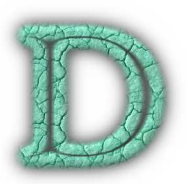

# DINO v0.9 Reference Manual

www.dino3d.org

c 1998-2003 Ansgar Philippsen

Manual Version 12th September 2003

# **Contents**

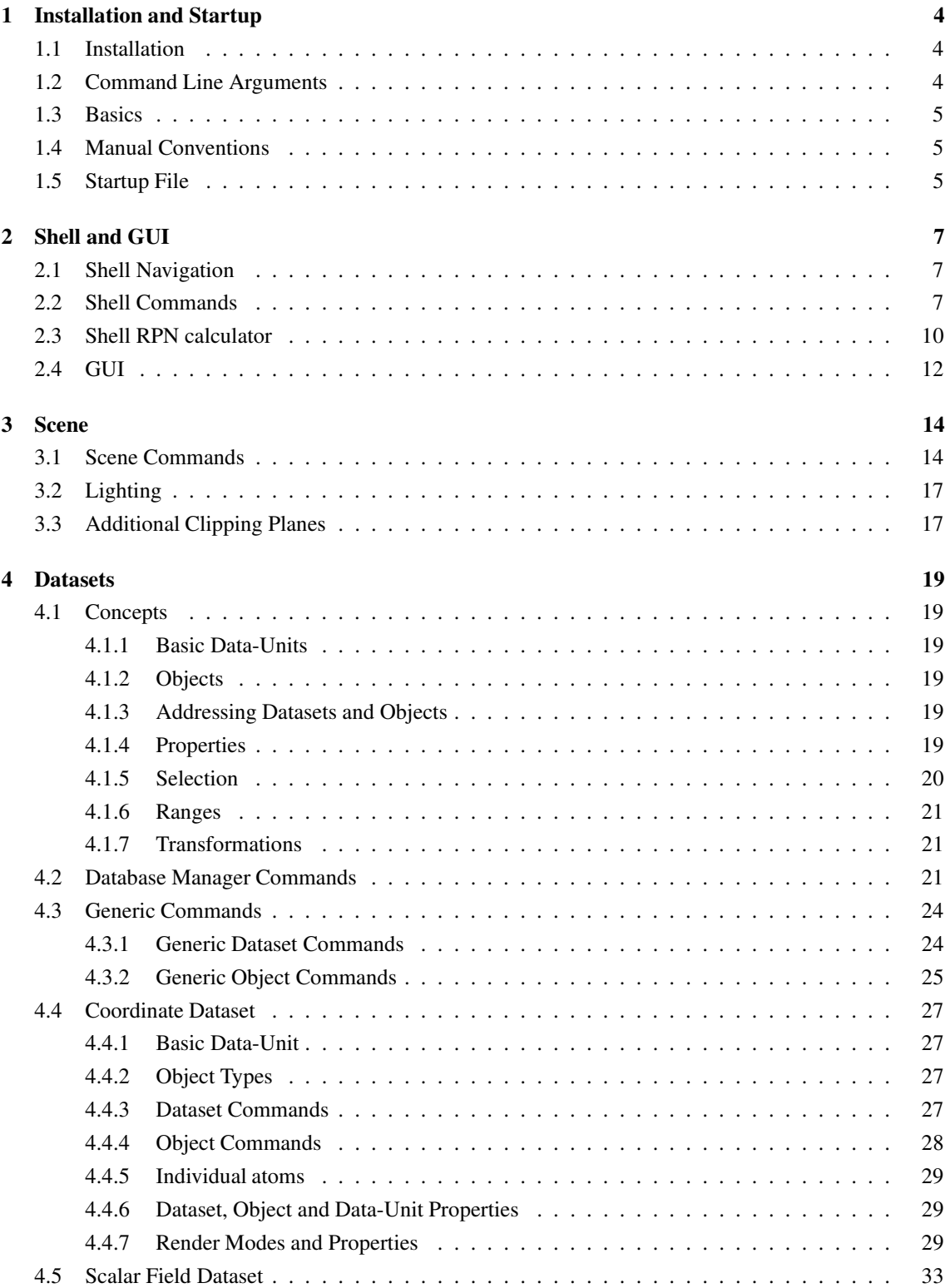

# *ino Reference Manual*

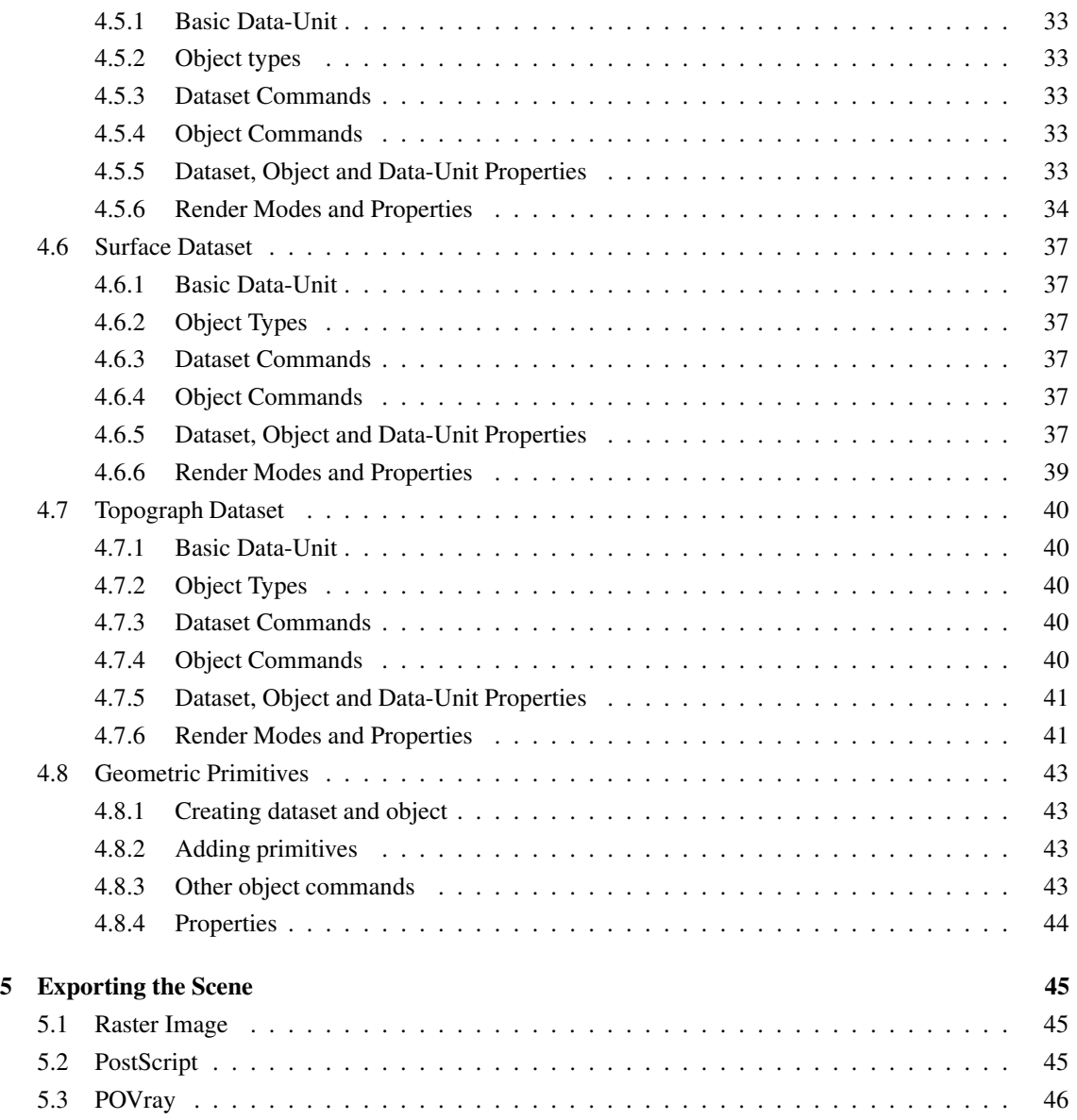

# **List of Tables**

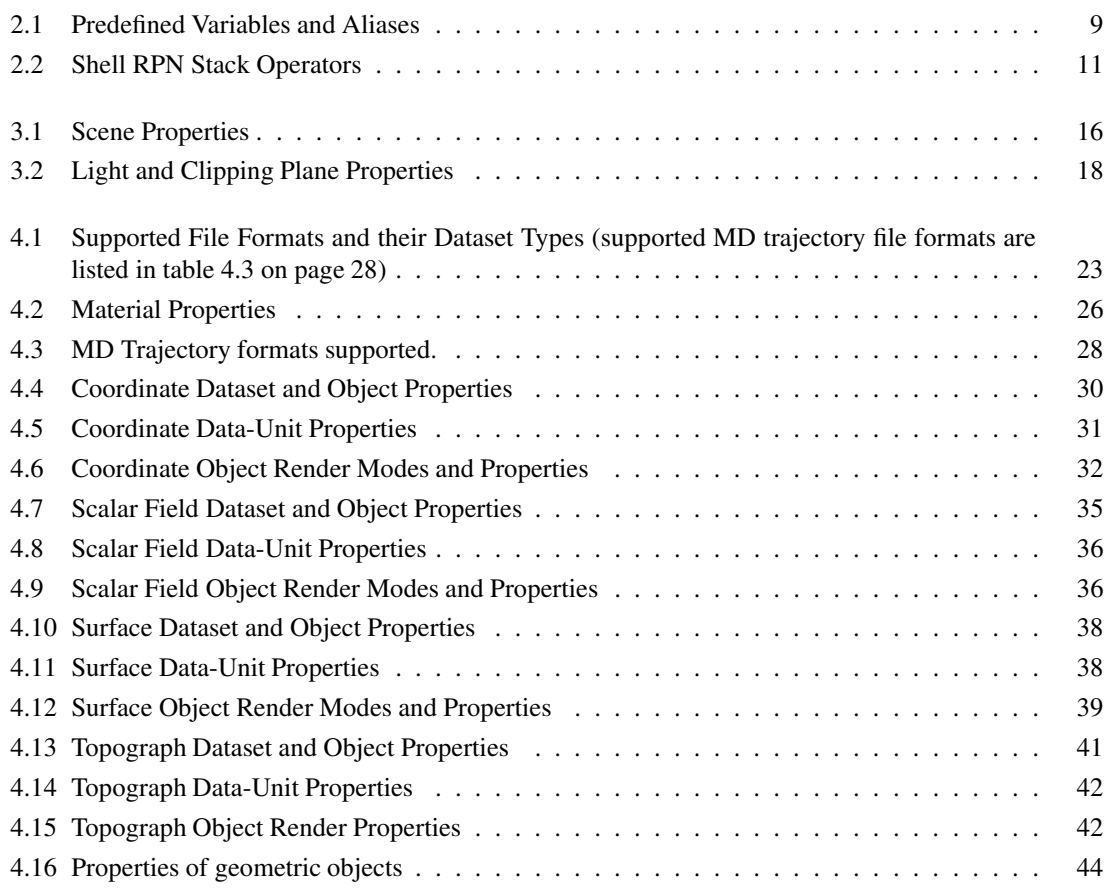

# **1 Installation and Startup**

# **1.1 Installation**

DINO is distributed in binary form for several platforms that can be downloaded from the DINO homepage at http://www.dino3d.org :

- Linux i386 kernel 2.4+, libc.so.6
- IRIX  $6.5+$
- Digital OSF1 4.0+
- SunOS  $5.7+$
- MacOSX

DINO uses OpenGL (http://www.opengl.org) as its 3D library, therefore a working OpenGL implementation is required, which is present on most of todays workstations. If not, then a software-only variant called Mesa (http://www.mesa3d.org) can be used.

There are no special requirements for installation, the executable can be called from anywhere and it does not expect any other files.

# **1.2 Command Line Arguments**

The following command line arguments are available:

- **-debug** print out lots of debugging info during execution
- **-help** displays usage
- **-log** LOGFILE writes all entered commands into specified logfile. This defaults to logfile.dino
- **-nolog** does not write a logfile
- **-noom** the object menu is not displayed
- **-nostartup** the startup file .dinorc is ignored
- **-nostencil** no attempt is made to initialize the stencil buffer that is used for surface solidification
- **-nostereo** on SGI, stereo is deactivated
- **-s SCRIPTFILE** executes SCRIPTFILE immediately after startup
- **-f SCRIPTFILE** same as -s, but the gfx is not updated during script parsing
- **-stereo** on Linux, searches for a stereo visual
- **-vidmode** on SGI, uses the specified number of videomode, as printed with -debug.
- **-trace** all script lines are echoed as they are run
- X-toolkit parameters such as -geometry.

# **1.3 Basics**

The unit used throughout DINO is Å  $(10^{-10}m)$ .

Color can be given either by a name (pre-defined colors are displayed with scene showrgb) or as a RGB triplet in the form  $\{r, g, b\}$ , where each color component lies between 0.0 and 1.0.

Vectors and matrices are also entered using curly braces:

 $\sqrt{ }$  $\overline{\phantom{a}}$  $\boldsymbol{x}$  $\hat{y}$ z  $\setminus$  $\Big\}$ is written as  $\{x, y, z\}$ ,  $\sqrt{ }$  $\overline{\mathcal{L}}$  $a \quad b \quad c$ d e f g h i  $\setminus$ is written as  $\{ \{a,b,c\}, \{d,e,f\}, \{g,h,i\} \}$ .

# **1.4 Manual Conventions**

In a *Syntax* statement, several characters have a special meaning:

**CAPITAL** letters indicate placeholders

**[]** square brackets enclose optional parts

**|** the vertical bar denotes a logical 'or':

- in square brackets this means *one of these statements or none*
- in round brackets this means *exactly one of these statements*
- without brackets it separates different syntaxes altogether

**. . .** ellipsis stand for an arbitrary amount of similar statements

The terms SET\_EXPR, MATERIAL\_EXPR and RENDER\_EXPR are used to designate one or more commaseparated assignments in the form of

```
PROPERTY1=VALUE, PROPERTY2=VALUE2, ...
```
where the available properties and possible values are usually documented in a table.

# **1.5 Startup File**

Upon startup, the file .dinorc is first looked for in the current directory and then in home directory. If it is present, it will be parsed. At the moment, parameters to adjust the input device speed and an exec block are supported, as well as comments starting with #.

Speed parameters are:

mouse rot scale, mouse tra scale, sb rot scale, sb tra scale, dials rot scale, dials tra scale

Each speed parameter must be followed by a single floating point number which is used as a multiplication factor. Default is 1.0 for all factors.

All commands within the exec block are executed immediately upon startup and can consist of any DINO command.

Example .dinorc file:

```
mouse_rot_scale 0.5
mouse_tra_scale 0.5
exec {
  #set background to white
 scene set bg=white
 # adjust field of view
 scene set fov=45
  # turn on depth cueing by default
 scene set depthc,fogo=30
}
```
# **2 Shell and GUI**

The shell accepts commands and passes them to the dino-engine. The shell syntax itself is very limited, in particular there is no support for control loops (such as  $for$  or while) or conditionals (such as  $if$  -else); variables however can be defined.

# **2.1 Shell Navigation**

Commands are typed into the terminal. Keystrokes occuring in the graphics window are routed directly to the terminal. Special keys:

 $\leftarrow \rightarrow$  Move cursor within command line

↑ ↓ Navigate the history of previous commands

DEL Removes character the cursor is positioned on

- BKSPC Removes character just left of the cursor
	- $\kappa$  Erases entire line

# **2.2 Shell Commands**

**!**

### *Syntax:* **!SHELLCOMMAND**

Abbreviation for the shell command system (see below).

**@**

### *Syntax:* **@SCRIPTFILE**

Causes to specified SCRIPTFILE to be parsed, each line interpreted as a command. To spread a single command over several lines, use the backslash as the last character to protect the following newline. The commands break and pause (see below) are only valid during execution of a scriptfile.

### **\$**

### *Syntax:* **\$VAR**

Expands variable VAR to its value. Characters following immediately afterwards cannot be one of a-z, A-Z or  $0-9<sup>1</sup>$  (because they would be interpreted as part of the variable name). Variables can be nested, i.e.  $$55$ var would first expand  $$var$ , and then the interpreter would try to expand the result again as a variable.

### **//**

### *Syntax:* **// COMMENT**

Ignores the rest of the line up to a newline, allowing comments to be added to scripts.

**\**

### *Syntax:* **\X**

Protects character X from being interpreted, e.g. a newline in a script, a dollar sign, brackets or quotes.

<sup>1</sup> system call isalnum()

### **[]**

### *Syntax:* **[SUBCOMMAND]**

Allows nested commands. The square brackets are part of the syntax! The expression contained in SUBCOMMAND is first evaluated as a command by itself, and then, if no error occurred, the result replaces the [SUBCOMMAND] expression. This can be arbitrarily nested. Especially useful in combination with the echo command; e.g printing the current value of the global transformation:

**echo [scene get rtc]**

### **;**

### *Syntax:* **COMMAND1 ; COMMAND2**

The semicolon can be used to seperate individual commands that appear on the same line.

### **alias**

### *Syntax:* **alias ABBR EXPR**

Sets an alias, with the effect that if ABBR appears as the first word in a command, it is replaced by EXPR. ABBR must be a single word, EXPR can be several words. The resulting EXPR is *not* parsed for aliases again.

### **break**

### *Syntax:* **break**

Stops script execution and returns to the caller. Has no effect interactively.

### **cd**

### *Syntax:* **cd PATH**

Changes the working directory to PATH. If PATH is omitted the directory is reset to the initial startup directory.

### **echo**

#### *Syntax:* **echo EXPRESSION [> file | > > file]**

Prints EXPRESSION, evaluating all subcommands and expanding all variables first. Output can be optionally redirected ( $>$  FILE) or appended ( $>$  FILE) to a file.

### **exit**

### *Syntax:* **exit**

See quit.

### **pause**

### *Syntax:* **pause**

Halts script execution until a key is pressed. If the key is ESC, script execution will be aborted. Has no effect interactively.

### **pwd**

*Syntax:* **pwd** Displays current working directory.

### **quit**

*Syntax:* **quit** See exit.

### **set**

*Syntax:* **set VAR EXPR**

Assigns EXPR to the variable VAR (see also  $\hat{v}$  above).

### **system**

### *Syntax:* **system EXPR**

Executes EXPR as a shell command and returns after it has completed.

### **unalias**

*Syntax:* **unalias ABBR**

Removes the alias entry for ABBR (see also alias above).

### **unset**

### *Syntax:* **unset VAR**

Removes the variable VAR (see also set above).

### **var**

### *Syntax:* **var**

Lists all currently defined variables with their values.

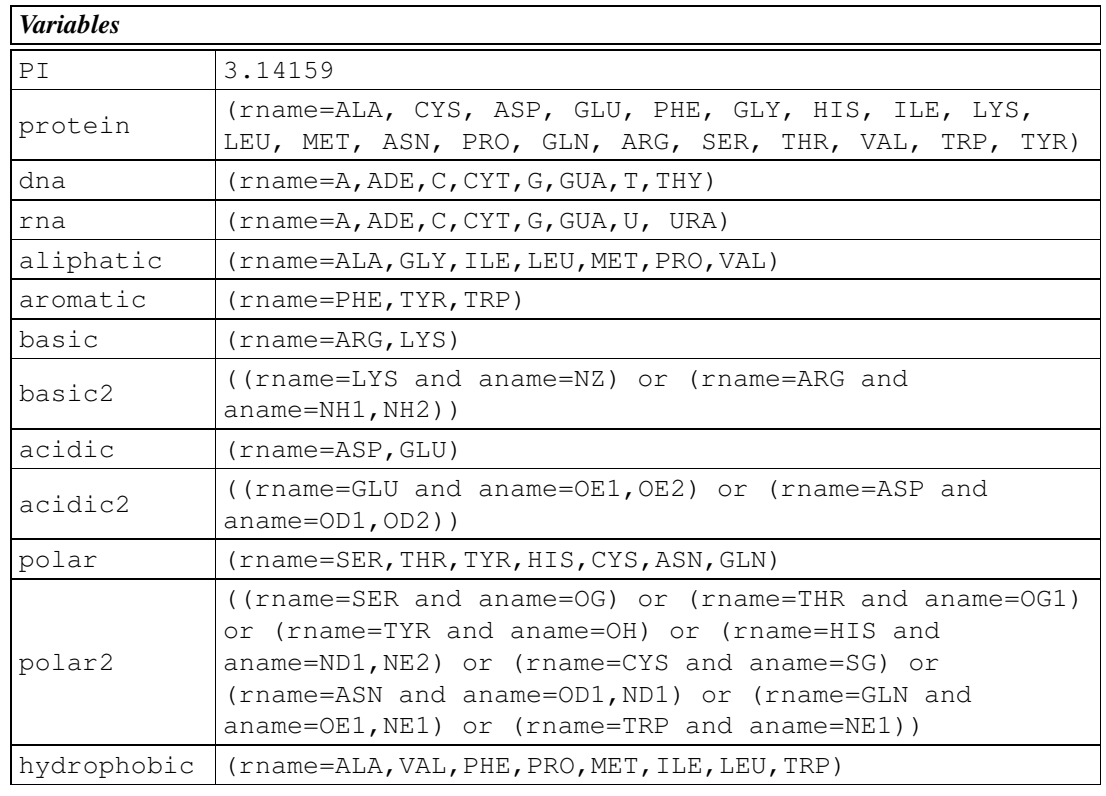

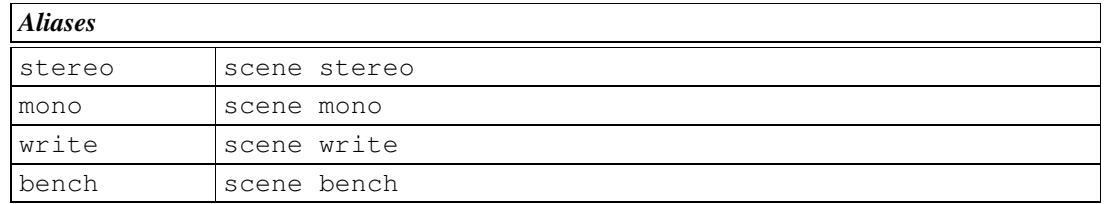

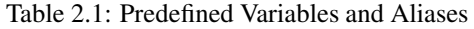

# **2.3 Shell RPN calculator**

The shell implements a RPN calculator: values are pushed onto a stack, and operators are applied to the stack to yield results:

### **clear**

*Syntax:* **clear** Removes all entries from the RPN stack.

### **dup**

*Syntax:* **dup** Duplicates the topmost RPN stack entry.

### **opr**

*Syntax:* **opr OP1 [OP2 ...]**

Applies one or several operators to the RPN stack. See table 2.2 on the next page for a list of all operators.

### **peek**

*Syntax:* **peek**

Returns the topmost value from the RPN stack without removing it.

### **pop**

### *Syntax:* **pop [VAR [,VAR2 ...]]**

Returns and removes the topmost value(s) from the RPN stack, optionally writing them in the commaseparated variable names given after the pop command. If no variable is provided, returns and removes only the topmost value.

### **push**

*Syntax:* **push W1 [W2 ...]**

Pushes all words (from left to right) onto the RPN stack, the rightmost word will be on top.

### **show**

*Syntax:* **show** Lists the current RPN stack on the terminal.

### **swap**

*Syntax:* **swap** Swaps the two topmost entries on the RPN stack.

*Example calculate (2+3)\*4:*

**push 4 2 3; opr + \*; show**

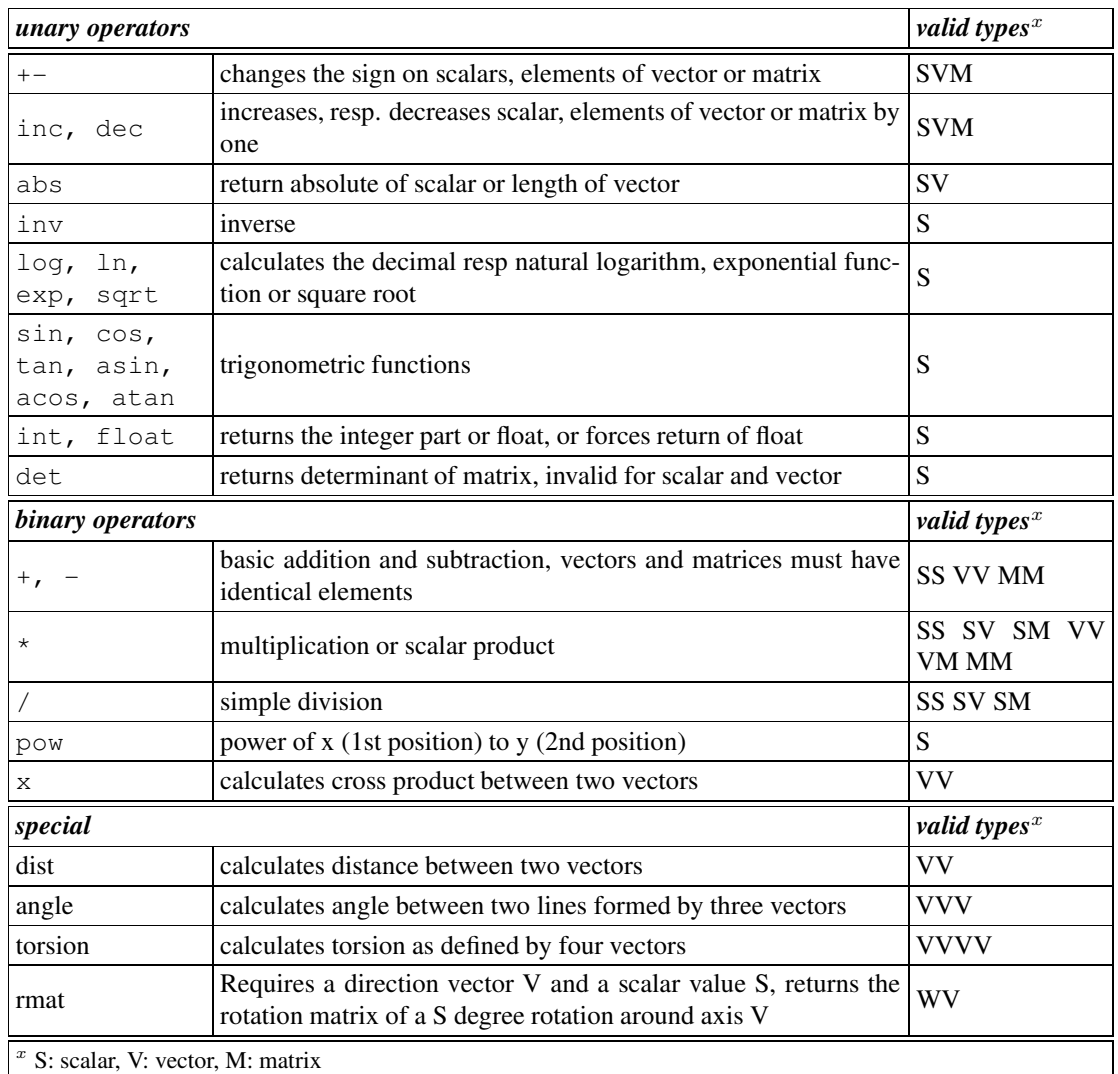

Table 2.2: Shell RPN Stack Operators

# **2.4 GUI**

All keypresses occuring in the graphics window are routed directly to the DINO shell prompt and appear there as if typed into the terminal window directly.

The following input devices are available, if installed:

- mouse
- dialbox
- spaceball

The transformations caused by these input devices are per default routed to the scene, modifying the camera view. The dataset command grab (see section 4.3.1 on page 24) can be used to re-route the transformations to a dataset.

For each of these input devices, there is a special variant that is named in the same way, but with a 2 appended: mouse2, dialbox2 and spaceball2. These \*2 variants specify the input device together with the *Ctrl* modifier key: If for example the mouse is transforming a dataset (through the use of grab mouse), pressing *Ctrl* and moving the mouse will still cause the camera view to be updated (because mouse2 is still bound to the scene).

**Mouse** Clicking<sup>2</sup> the left mouse button in the graphics window has the following effects:

- 1. A line  $\mathcal L$  is constructed that is perpendicular to the xy plane and goes through the current mouse position. The middle point of the intersection of line  $\mathcal L$  with the near and far clipping plane is stored in the variable CP (for current point)
- 2. Of all atoms of *shown* coordinate objects that are within 0.2 Å of line  $\mathcal L$  and that are between the near and far clipping plane, the one closest to the near clipping plane is selected and the following things happen:
	- (a) its numeric form (.ds:#number) is stored in the variable CS (current selection).
	- (b) its position is pushed onto the scene stack *and* stored in the variable CP (thereby overriding the interpolated point described above)
	- (c) its name is displayed in the status bar
	- (d) its label is toggled if the shift key was pressed during the mouse click

Depressing the right mouse button in the graphics window will cause the user menu to appear. Some shortcuts are accessible from there, unfortunately not user-customizable.

The table below lists the effects of mouse movement in the graphics window, depending on the mouse button(s) and modifier keys pressed.

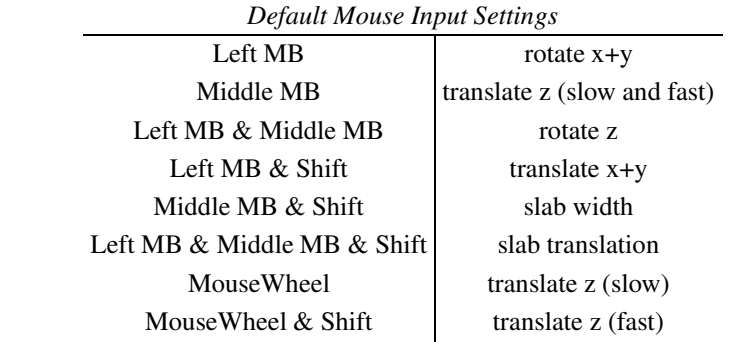

2 time between mouse button press and release < 200ms

**Dialbox** The table below lists the settings of the eight dials on a standard dialbox.

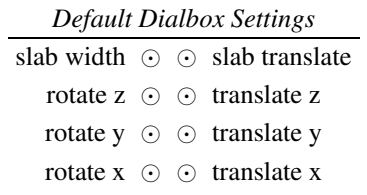

**Spaceball** A spaceball combines the three translational and rotational axes into one device, and hence is much better suited for 3D navigation than the mouse or dialbox.

# **3 Scene**

# **3.1 Scene Commands**

Commands addressed to the scene are issued in an object-oriented manner: The target scene precedes the command and its parameters:

*Syntax:* **scene COMMAND PARAMETERS**

### **autoslab**

#### *Syntax:* **scene autoslab**

Adjusts the front and back clipping plane to the minimal and maximal z value of the currently displayed objects. The coordinates of the object units will be used, not of the 3D primitives.

#### **bench**

#### *Syntax:* **scene bench**

Toggles benchmarking. If on, the scene will be continously updated and the refresh rate (in frames per second) will be displayed in the status bar. Use for qualitative benchmarking.

#### **center**

#### *Syntax:* **scene center {X,Y,Z}**

Centers the global rotation on the coordinates provided by  $\{X, Y, Z\}$ . Predestined for combination with a nested command (see shell commands above) such as:

**scene center [.ds.obj]**

Note: as explained below, the geometric center of an object is return if no command is given

### **get**

#### *Syntax:* **scene get PROP**

Returns the scene property PROP (see table 3.1 on page 16).

#### **grab**

### *Syntax:* **scene grab INPUTDEVICE**

Grabs INPUTDEVICE (see section 2.4 on page 12), routing its transformations to the scene camera. Upon startup, all available input devices are grabbed by the scene.

### **hide**

*Syntax:* **scene hide** Turns display of all objects *off*.

### **hidecp**

*Syntax:* **scene hidecp**

Hides the marker for the current position stored in  $\Sigma P$  (off at startup).

### **message**

### *Syntax:* **scene message EXPR**

Displays EXPR in the status bar on the bottom of the graphics window.

### **peek**

### *Syntax:* **scene peek**

Returns the topmost scene stack entry without removing it.

### **pop**

*Syntax:* **scene pop** Returns and removes the topmost scene stack entry.

### **push**

*Syntax:* **scene push W1 [W2 ...]** Pushes all following words (from left to right) onto the scene stack.

### **reset**

### *Syntax:* **scene reset [rot] [trans] [cent] [clip]**

Resets the scene transformation. If no additional keyword is provided, everything is reset, otherwise only the specified components:

**rot** The rotation matrix is set to identity

**trans** The translation vector is set to  $\{0, 0, -100\}$ 

**cent** The center of rotation is set to the origin {0,0,0}

**clip** the near clipping plane is set to 1.0, the far clipping plane to 1000.0.

### **rotm**

### *Syntax:* **scene rotm MATRIX**

Multiplies the supplied 3x3 MATRIX to the current rotation matrix. This matrix is *not* checked for validity.

### **rotx roty rotz**

*Syntax:* **scene (rotx | roty | rotz) ANGLE** Rotates the scene around one of the major axis by ANGLE degrees.

### **set**

*Syntax:* **scene set SET\_EXPR**

Sets one or more scene properties (see table 3.1 on the next page).

### **show**

*Syntax:* **scene show** Turns display of all objects *on*. This is the default.

#### **showcp**

*Syntax:* **scene showcp**

Displays a marker for the position stored in \$CP (see also section 2.4 on page 12).

### **showrgb**

### *Syntax:* **scene showrgb [EXP]**

If EXP is omitted, lists all symbolic color names and their associated RGB values. Otherwise lists only those colors that include EXP in their name.

### **spin**

### *Syntax:* **scene spin**

Toggles scene spinning on and off. If active, the scene will rotate in the direction of the last rotation induced with the mouse.

### **split**

### *Syntax:* **scene split**

Toggles stereo display using split screen on and off. The orientation is determined by the scene property splitmode: 0 (default) is straight, 1 is cross-eye. During split screen mode, scene write (see below) will actually generate a stereo image as seen on the screen.

### **stereo**

### *Syntax:* **[scene] stereo [on | off]**

Toggles hardware stereo on and off. This command has been aliased so scene can be omitted. This is currently only supported on equipped SGI systems and some linux hardware. The availability of hardware stereo mode will be reported during startup (see also the startup parameters above).

### **transm**

### *Syntax:* **scene transm VECTOR**

Adds the supplied VECTOR to the current translation vector.

### **transx transy transz**

### *Syntax:* **scene (transx | transy | transz) VALUE**

Translates VALUE Å along one of the major axis.

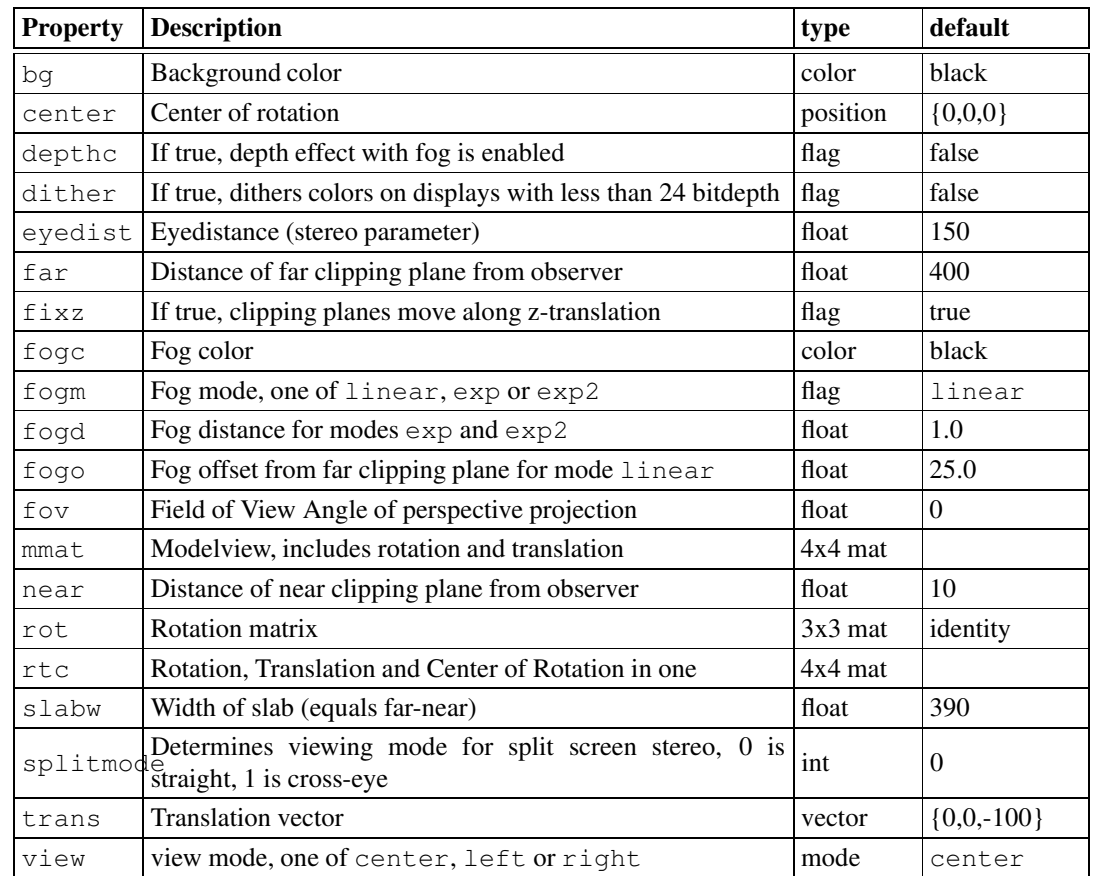

### Table 3.1: Scene Properties

# **3.2 Lighting**

Initially, only one lightsource is on (number 0). There are six more that can be used. In the syntax statements below, LIGHT stands for scene: lightN, where N ranges from 0 to 7.

### **on**

*Syntax:* **LIGHT on** Turns the specified lightsource on.

### **off**

*Syntax:* **LIGHT off** Turns the specified lightsource off.

**get**

*Syntax:* **LIGHT get PROP** Retrieves a light property (see table 3.2 on the next page).

### **set**

### *Syntax:* **LIGHT set SET\_EXPR**

Sets one or more light properties (see table 3.2 on the following page).

### **show**

*Syntax:* **LIGHT show** Displays all properties of this light.

# **3.3 Additional Clipping Planes**

In addition to the front and back clipping plane, six additional clipping planes in arbitrary position can be specified. In the syntax statements below, CLIP stands for scene: clipN, where N ranges from 0 to 5.

### **on**

*Syntax:* **CLIP on** Turns specified clipping plane on.

### **off**

*Syntax:* **CLIP off** Turns specified clipping plane off.

### **set**

*Syntax:* **CLIP set PROP1[,PROP2 ...]** Sets on or more clipping plane properties (seet table 3.2 on the next page).

### **get**

*Syntax:* **CLIP get PROP**

Retrieves a clipping plane property (see table 3.2 on the following page).

### **grab**

*Syntax:* **CLIP grab INPUTDEVICE** Routes all transformations from INPUTDEVICE to specified clipping plane.

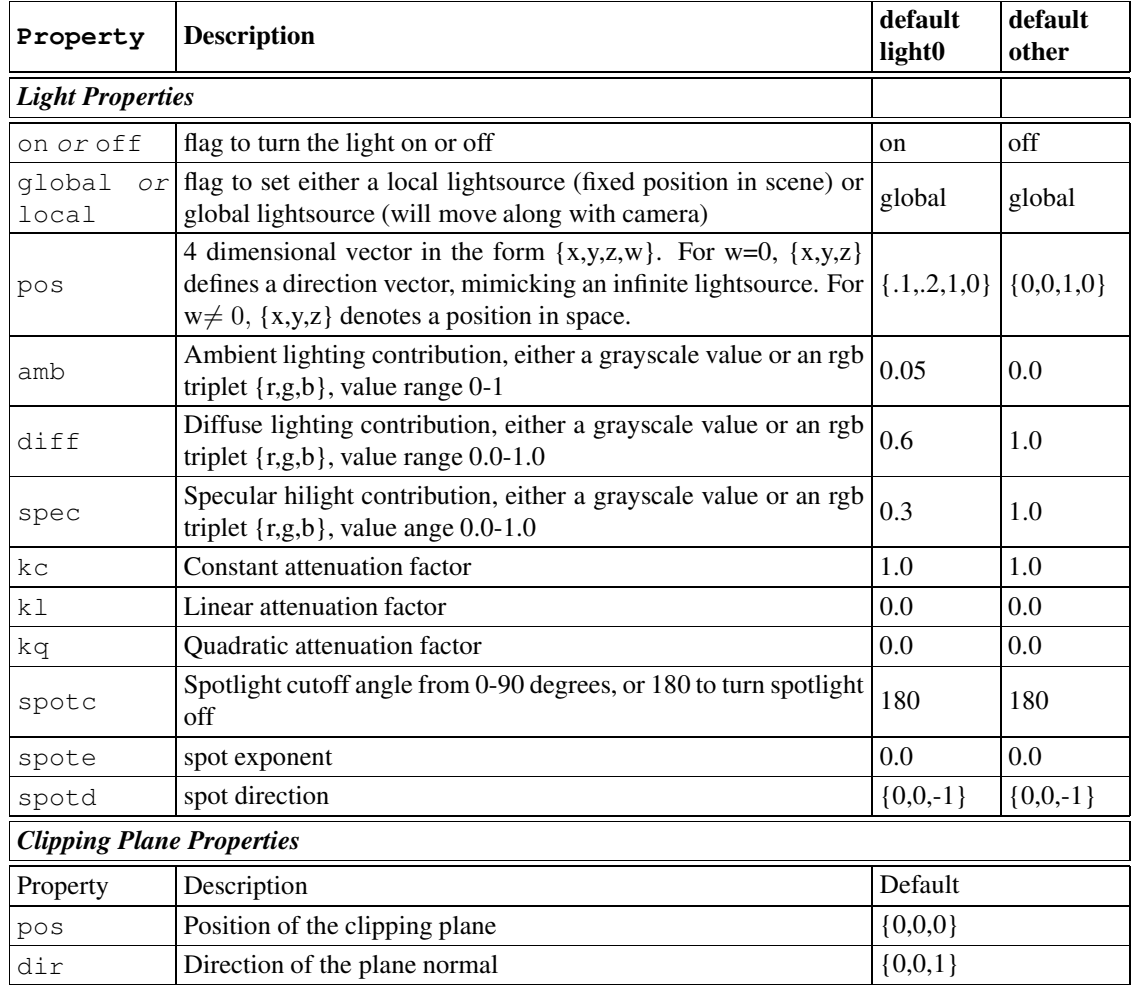

Table 3.2: Light and Clipping Plane Properties

# **4 Datasets**

# **4.1 Concepts**

### **4.1.1 Basic Data-Units**

Each dataset is build of basic data-unites that are usually loaded from an external file. Each data-unit is characterized by properties. The dataset itself is not visible on the screen, it is a memory-only representation of the data. To visualize the data, objects must be created.

### **4.1.2 Objects**

Objects are three dimensional representations of datasets. They are constructed from the data-units with the dataset command new (see on page 24), resulting in a collection of 3D primitives which are displayed in the graphics window. Objects are characterized by:

- **Object Name** A sequence of alphanumeric characters (allowed are pretty much all characters except a blank space and special shell characters such as  $\frac{1}{2}$  /  $\frac{1}{2}$   $\frac{1}{2}$   $\frac{1}{2}$   $\frac{1}{2}$   $\frac{1}{2}$   $\frac{1}{2}$   $\frac{1}{2}$   $\frac{1}{2}$   $\frac{1}{2}$   $\frac{1}{2}$   $\frac{1}{2}$   $\frac{1}{2}$   $\frac{1}{2}$   $\frac{1}{2}$   $\frac{1}{2}$   $\frac{1}{2}$  dataset.
- **Object Type** Represents a specific way of converting and interpreting the structural data, resulting in different representations for the same dataset.

**Selection** Designates a subset of the data-units to be included in the object construction.

**Dataset and Object Properties** Additional parameters unique to the dataset and object type.

**Render Properties** Parameters affecting the display of the 3D primitives.

### **4.1.3 Addressing Datasets and Objects**

Every dataset has a unique name (set during loading or creation). Commands addressed to the dataset are issued in an object-oriented manner:

### *Syntax:* **.DS COMMAND PARAMETERS**

The name of the dataset (DS), preceded with a dot, appears first, followed by the command and its parameters.

Objects are part of the dataset they were created from and are addressed as:

### *Syntax:* **.DS.OBJ COMMAND PARAMETERS**

The object name (OBJ) is always appended to its dataset (DS), separated with a dot.

### **4.1.4 Properties**

Properties are name-value pairs characterizing dataset, objects and data-units. The data-unit properties can be divided into two classes: some are *copied* from the dataset to the object during object (re-) creation and some are *shared* between the dataset and its objects. As described in more detail below, the commands set and get are available on the dataset and the object level to modify and retrieve properties.

### **4.1.5 Selection**

Selection can be applied for various commands and allows a filtering of dataset or object elements, to which the specified command is applied. Each element is queried against the complete selection, and only if the selection holds true the element is used.

A selection is build up from individual selection statements, connected through boolean operators, optionally employing parenthesis to group statements. Possible boolean operators are and, or (both binary) as well as not (unary). There are three types of selection statements, *property*, *within* and *object*, explained in more detail below.

### **4.1.5.1 Selection by property**

### *Syntax:* **PROP OP VALUELIST**

PROP is a data-unit property that is valid within a selection statement (as indicated in the tables for each dataset), OP is one of the comparison operators listed below, and VALUELIST consists of one or more (comma separated) VALUEs. A VALUE is either a string, a number or a numeric range (MIN:MAX). For the string and range VALUEs, only the equal / not-equal operators are valid.

The selection statement is true if the comparison between the queried element property and any one of the listed values holds true.

#### **Comparison operators for selection statement**

**=** (equal) **!=** (not equal) **<** (smaller) **<=** (smaller or equal) **>** (larger) **>=** (larger or equal)

*Examples:*

```
rname=ALA,LEU,ILE
rnum=1:20,30:40 and chain=A
(rnum<50 and aname=C,N,O,CA) or (rnum=55,76,129)
```
### **4.1.5.2 Selection within a distance**

### *Syntax:* **DIST <> TARGETLIST**

The within statement allows to select based on a distance DIST Å from a TARGETLIST, which consists of one or more (comma separated) TARGETs. A TARGET is either an point in space - with the syntax {x,y,z} - or an arbitrary object from *any* other dataset - with the syntax .DS.OBJ. In the latter case, the selection statement will be true if the queried element falls within the specified distance of *any* of the object elements .

*Examples:*

```
10 <> {0,0,0}
5.5 <> $CP
20 <> .myo.hem
20 <> [.myo.hem]
```
The difference between the last two expressions is the following: without square brackets, the selection is true within 20Å of any element of .myo.hem, while the square brackets are first evaluated and return the center of gravity for the object, resulting in a spherical selection.

### **4.1.5.3 Selection based on other objects**

#### *Syntax:* **OBJLIST**

This statement contains one or more (comma separated) object names of the dataset itself. The selection is true if any dataset element that is queried is contained within one of the objects.

### **4.1.6 Ranges**

*Syntax:*

### **.DS.OBJ set OP=OV1:OV2 -range prop=RP[,src=SRC][,val=RV1:RV2][,clamp]**

A range is used to lineary map one property onto another. It is appended to a set statement, which must contain at least one property with a value-range. The value OV for each object element property OP is determined in the following way:

- 1. If src is omitted or set to .DS (the dataset the object belongs to), the value RV of the dataset property RP of the object element is obtained. Else, the value RV of the property RP of the dataset SRC *at the coordinates of the object element* is obtained (if necessary by interpolation).
- 2. RV is linearly mapped to OV with the following formula:

$$
OV = \frac{(RV - RV1)}{(RV2 - RV1)} \cdot (OV2 - OV1) + OV1
$$

3. If clamp was specified, OV will be clamped to lie within OV1 and OV2.

Only those object elements will be affected which OV value lies within the specified range from OV1 to OV2.

In the tables below, the symbol  $\bullet$  in the *Range column denotes that this property may be used as RP*, while  $\times$  denotes that this property may be used as OP.

# **4.1.7 Transformations**

A dataset can be globally transformed with respect to the scene (and the other datasets). This transformation is defined by a rotation matrix  $R$ , a translation vector  $T$  and a centering vector  $C$ . The transformation is applied to each object element coordinate  $v$  prior to rendering to yield the transformed coordinate  $v'$ :

$$
v' = R \cdot (v - C) + C + T
$$

The rotation matrix defaults to the identity matrix, the translation vector to zero, and the centering vector to the geometric center of the dataset. The dataset commands and properties affecting the transformation are given in the generic dataset command section 4.3.1 on page 24 and in the dataset property tables 4.4 on page 30, 4.7 on page 35, 4.10 on page 38 and 4.13 on page 41.

# **4.2 Database Manager Commands**

The database manager module handles the internal database containing all datasets and their objects.

### **delete**

*Syntax:* **delete DATASET**

Removes DATASET and all its objects. Note that the name of the dataset is not preceded with a dot.

### **list**

*Syntax:* **list**

Lists all loaded datasets on the terminal.

### **load**

*Syntax:* **load FILE [-name N] [-type T] [SPECIFIC PARAMS]**

Probably the most important database manager command. Loads a file into the database, creating a new dataset and converting the file format into the internal format.

The name of the dataset can be specified with  $-\text{name}$ , otherwise the base of the filename<sup>1</sup> will be used. If a dataset of identical name already exists, consecutive numbers starting from 2 will be appended to the name until a unique one is found; the exisiting dataset will *not* be overwritten. Allowed characters are A-Z, a-z, 0-9, underscore and hyphen; other characters will be replaced with underscore.

The file type given with  $-\text{type}$  indicates both the kind of dataset to be created as well as the file format. If this parameter is omitted, the type is guessed from the extension. Table 4.1 on the next page lists the currently supported file formats, their recognized extension(s), the type and the kind of dataset that will be created. *NOTE:* Files compressed with  $gzip$  (extension .gz) are uncompressed on the fly. It is not event necessary to append the .gz extension to the filename in the load command.

Depending on the file type, some other parameters can be given:

Files in binary format might need to be byte-swapped with  $-s$  wap, depending on the processor architecture they were generated on and the processor architecture DINO is running on. The byte order of the supported architectures is as follows: **Big Endian**: MIPS (irix), MOTOROLA (OSX), SPARC (sun), **Little Endian**: INTEL (linux-i386), ALPHA (osf1). *NOTE:* For most binary formats, DINO will try to detect wether byte-swapping is necessary, so this flag can be ommited in most cases.

For coordinate dataset file formats, the parameter  $-conn$  CFLAG will determine the connectivity rules applied upon startup (for more details see connectivity description on p.27).

The parameter -conv is specific for UHBD potentials - it causes a multiplication of each scalar grid value with the scale parameter contained within the header.

### **new**

### *Syntax:* **new TYPE [-name N]**

Creates a new dataset of TYPE. This is currently limited to geom. If no name is specified, TYPE is used.

### **rename**

### *Syntax:* **rename OLD NEW**

Renames dataset OLD into NEW, provided that NEW is not already used. Note that there is no dot predecing the dataset names.

<sup>&</sup>lt;sup>1</sup>stripped of its path and extension

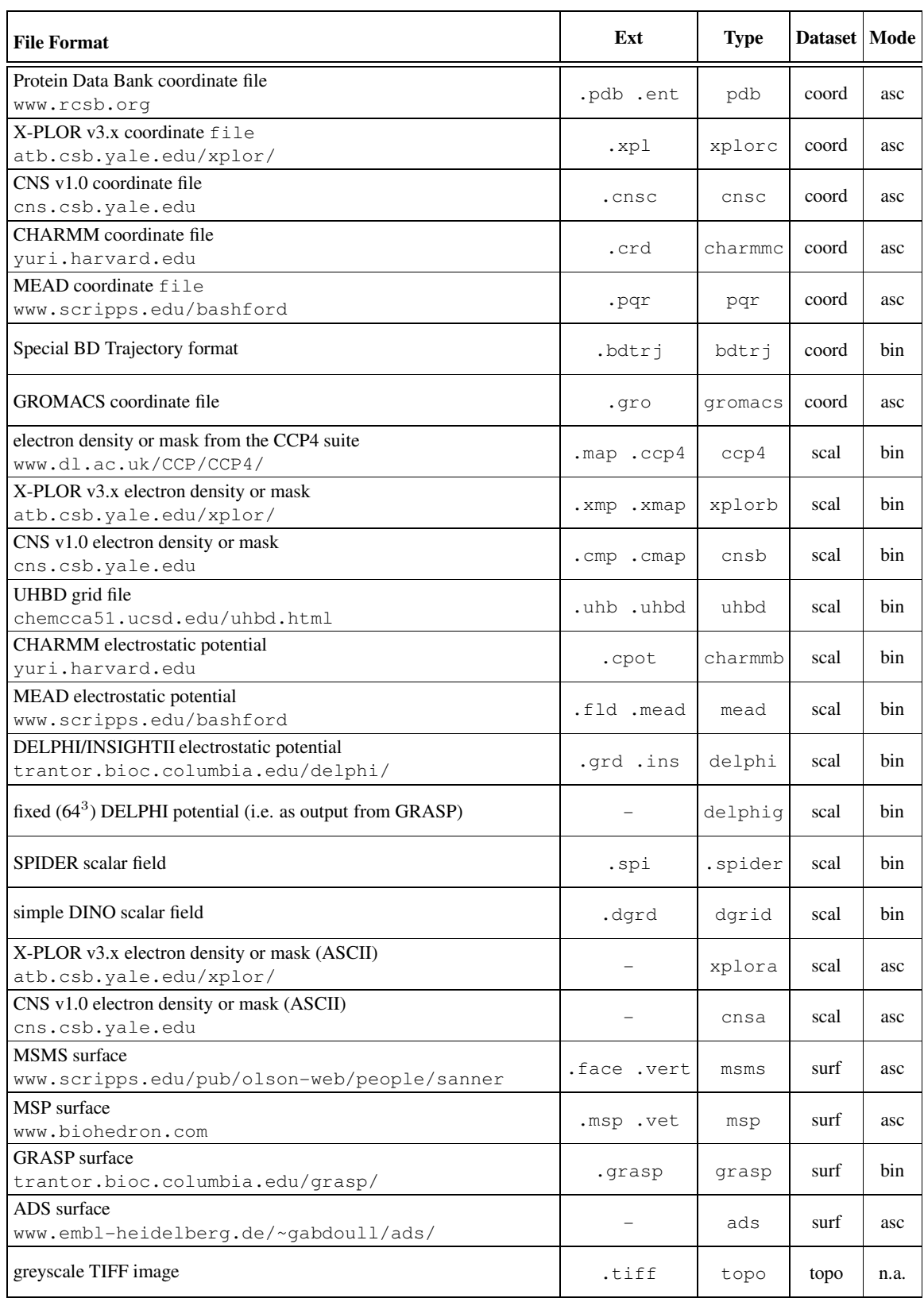

Table 4.1: Supported File Formats and their Dataset Types (supported MD trajectory file formats are listed in table 4.3 on page 28)

# **4.3 Generic Commands**

A number of dataset commands applying to all datasets or objects are described here. The specific commands are explained within the respective dataset section below.

# **4.3.1 Generic Dataset Commands**

Ommiting a command will be interpreted as .DS get center

### **del**

*Syntax:* **.DS del OBJ**

Removes the object named OBJ from the dataset. Note that there is no dot preceding the object name.

### **fix**

*Syntax:* **.DS fix**

Applies the current transformation to the dataset, then resets the transformation to identity.

### **get**

### *Syntax:* **.DS get PROPERTY**

Returns the specified dataset property. (See tables 4.4 on page 30, 4.7 on page 35, 4.10 on page 38 and 4.13 on page 41 ).

### **grab**

### *Syntax:* **.DS grab INPUTDEVICE**

Grabs INPUTDEVICE (see section 2.4 on page 12). The transformations generated by this input device will be routed to the dataset. Use  $fix$  to actually apply the transformation to the dataset.

### **new**

```
Syntax:
```
### **.DS new [-name N][-type T][-set SET\_EXPR][-sel SELECT\_EXPR]**

Creates a new object from the dataset. If no name is given with -name, the dataset name will be used. If an object with the same name already exists, it will be deleted first. The object type - a specific way to convert the data into 3D primitives - can be specified with -type. Object properties as well as *shared* data-unit properties can be assigned using -set. Finally, a subset of the data-units used for object creation can be selected with -sel.

### **reset**

### *Syntax:* **.DS reset (rot | trans | center | all)**

Resets the dataset transformation. If no parameter is given, all is implied.

**rot** The rotation is set to identity.

**trans** The translation is set to  $\{0, 0, 0\}$ .

**center** The center of rotation is set to the geometric center of the dataset.

### **restrict**

### *Syntax:* **.DS restrict SELECT\_EXPR**

All data-units that do *not* match the selection criteria in SELECT\_EXPR are flagged as excluded and are ignored for all subsequent commands. The wildcard \* will remove all restrictions. This command does *not* act cumulatively, ie the restriction is removed prior to each restrict command.

### **rotx roty rotz**

*Syntax:* **.DS (rotx | roty | rotz) ANGLE**

Rotates around one of the major axis by ANGLE degrees. The major axis are oriented relativ to the current camera orientation, i.e. the x, y and z axis are horizontal, vertical and perpendicular to the screen, respectively.

### **set**

#### *Syntax:* **.DS set SET\_EXPR [-sel SELECT\_EXPR]**

Sets dataset or data-units properties (depending on which appear in SET\_EXPR). A selection can be added to specify which data-units are affected. *Shared* data-units (see section 4.1.4 on page 19 above) will be updated immediately in all objects, while *copied* data-units change the default values for subsequent object (re-)creations. The tables in the specific dataset sections below contain information about valid dataset properties (table 4.4 on page 30, table 4.7 on page 35, table 4.10 on page 38 and table 4.13 on page 41) as well as *shared* and *copied* data-units (table 4.5 on page 31, table 4.8 on page 36, table 4.11 on page 38 and table 4.14 on page 42).

The syntax of the selection is given in section 4.1.5 on page 20.

#### **transx transy transz**

### *Syntax:* **.DS (transx | transy | transz) VALUE**

Translates the dataset VALUE Å along one of the major axis. The axis are defined in the same way as for the rotation (see above).

### **4.3.2 Generic Object Commands**

Omiting a command will be interpreted as .DS.OBJ get center

### **get**

#### *Syntax:* **.DS.OBJ get PROPERTY**

Returns the specified object property. (See tables 4.4 on page 30, 4.7 on page 35, 4.10 on page 38 and 4.13 on page 41).

### **hide**

*Syntax:* **.DS.OBJ hide**

The object will no longer be displayed in the graphics window.

#### **set**

#### *Syntax:* **.DS.OBJ set SET\_EXPR [-sel SEL\_EXPR] [-range RANGE\_EXPR]**

A very flexible and powerful command; sets object properties or *copied* data-units properties (depending on which appear in SET\_EXPR). The latter can be submitted to a selection and/or range. For a range statement to work, at least on property appearing in SET\_EXPR must have a value-range.

The tables in the specific dataset sections below contain information about the valid object properties (table 4.4 on page 30, table 4.7 on page 35, table 4.10 on page 38 and table 4.13 on page 41) and *copied* data-units (table 4.5 on page 31, table 4.8 on page 36, table 4.11 on page 38 and table 4.14 on page 42). The update of properties might not take effect immediately: some object properties will only be evaluated during a renew (see below).

An explanation of the selection syntax is given in section 4.1.5 on page 20 and of the range syntax in section 4.1.6 on page 21.

#### **show**

*Syntax:* **.DS.OBJ show**

Displayes the object in the graphics window. Per default all objects are shown once created.

### **renew**

### *Syntax:* **.DS.OBJ renew [-set SET\_EXPR] [-sel SELECT\_EXPR]**

Renews an object. This is similar to the dataset command new (see above), except that the name and the type of the object are fixed and only new properties and/or a new selection can be applied. *Copied* dataunit properties will be regenerated from the default values, while object properties will only be modified if explicitely stated in SET\_EXPR. If no selection is specified, the old one will be re-applied, otherwise the new selection is evaluated, *replacing* the old one.

### **render**

### *Syntax:* **.DS.OBJ render [RENDER\_EXPR]**

Modifies render properties contained in RENDER\_EXPR. If called without parameters the current rendering state will be renewed. Render properties are listed in tables 4.6 on page 32, 4.9 on page 36, 4.12 on page 39 and 4.15 on page 42.

### **material**

### *Syntax:* **.DS.OBJ material MATERIAL\_EXPR**

Changes the surface material of an object through material properties (table 4.2) given in MATERIAL\_EXPR, affecting the interaction between the light sources (see section 3.2 on page 17) and the objects. Without MATERIAL\_EXPR, the current settings are shown.

*Example:*

#### **.surf.obj material amb=0.2,spec=0.5,shin=64**

Note: The diffuse material setting is determined by the color.

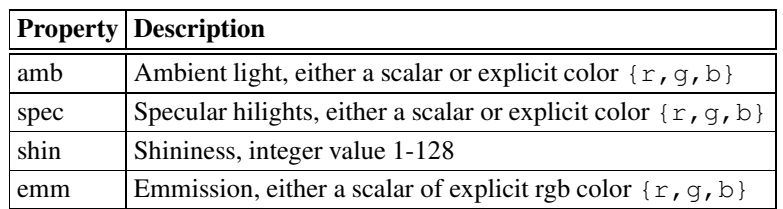

Table 4.2: Material Properties

# **4.4 Coordinate Dataset**

Note: this used to be called structure dataset, but has been renamed to signify that it is based on atomic *coordinates.*

# **4.4.1 Basic Data-Unit**

The coordinate dataset has individual atoms as its basic data-unit. In addition, it contains their organization in the molecular architecture and optionally several conformations.

# **4.4.2 Object Types**

- **connect** All selected atoms are connected by bonds based on their chemical connectivity. Two atoms are connected if they fullfill one of the criteria listed below. These rules are applied per default for the database manager command load and the dataset command reconnect. To change this default behaviour, a flag can be passed to these commands, indicating which rules are to be applied. The necessary value can be obtained by adding the desired flag numbers given after the rules.
	- 1. Both atoms (defined by atom and residue name) are present and connected in the internal connectivity table (defined for the standard 20 amino and 5 nucleic acids) - *flag 0x1*
	- 2. The two atoms were explicitely connected in the file (e.g. with a CONECT card) or by a connect command - *flag 0x2*
	- 3. If *one or both* of the atoms is *not* present in the internal connectivity table, both atoms are connected if their distance is less than half the sum of their van der Waals radii - *flag 0x4*
- **trace** All selected residues are sequentially connected by their central atom (CA for proteins, P for nucleic acids) if
	- 1. Their residue numbers are continuous (n and n+1)
	- 2. They belong to the same chain and model.

The selectable properties are listed in table 4.5 on page 31 under column L.

# **4.4.3 Dataset Commands**

For the generic commands del, fix, get, grab, new, reset, restrict, rot, set, and trans see section 4.3.1 on page 24. Specific coordinate dataset commands follow:

### **connect**

### *Syntax:* **.DS connect ATOM ATOM**

Adds a covalent bond between the two atoms. The syntax for ATOM is described in section 4.4.5 on page 29.

### **load**

### *Syntax:* **.DS load FILE [-type T]**

Loads a trajectory file as an addon to the structure. The number of atoms in each trajectory frame must match the number of atoms in the dataset. The file type can be explicitely set with  $-\text{type}$ , otherwise it is guessed from the file extension. The table below lists the supported trajectory formats. All of these are binary, but DINO detects different endianess and performs byte-swapping if necessary.

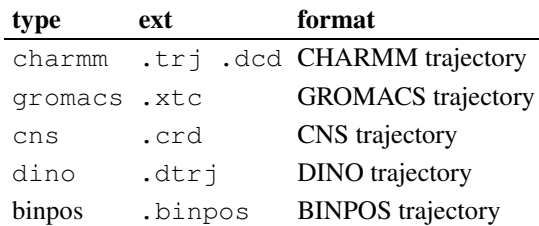

Table 4.3: MD Trajectory formats supported.

### **play**

*Syntax:*

### **.DS play [-b BEG][-e END][-w WAIT][-s STEP][-d DEL][-m MODE]**

Commences trajectory playing, going from frame BEG to frame END (default all) in steps of STEP (default 1), waiting WAIT cycles between each step (default 0), adding a delay of DEL cycles at the end before continuing (default 0). MODE is one of loop (default, at END jump to BEG after DEL cycles), rock (going back and forth) or single (stop after one pass). The frame updates are implemented very efficiently with a single copy of a memory area containing the new coordinates for the atoms. This is fine for object types simple and cpk, but object type custom requires some more calculations and the dataset property tfast should be set to false to ensure proper rendering (see table 4.4 on page 30).

### **reconnect**

#### *Syntax:* **.DS reconnect CFLAG**

Reruns connectivity algorithm, using connectivity rules described above (p.4.4.2). CFLAG defaults to 7, ie applying all three connectivity rules.

### **step**

```
Syntax: .DS step [N]
```
Jumps to the next or +N trajectory step.

### **stop**

*Syntax:* **.DS stop**

Halts a playing trajectory and resets the current frame to 1.

### **write**

#### *Syntax:* **.DS write FILE [-type T]**

Writes all *unrestricted* atoms of the dataset into a file. The format can be explicitely set with  $-\text{type}$ , otherwise it is guessed from the extension. The table below lists the supported formats and their corresponding type and extension.

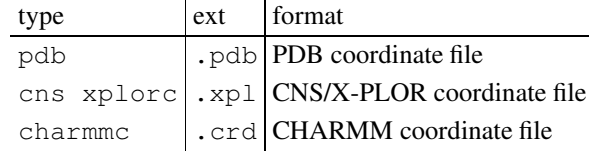

### **4.4.4 Object Commands**

For the generic commands get, hide, show, set, renew, render, and material see section 4.3.2 on page 25. Specific coordinate object commands follow:

### **clear**

*Syntax:* **.DS.OBJ clear**

Removes all labels from this object.

### **write**

*Syntax:* **.DS.OBJ write FILE [-type T]**

In most respects identical to the dataset command write (see above), except that all atoms in the object are written out.

## **4.4.5 Individual atoms**

Individual atoms are addressed as

*Syntax:* **.DS:ATOM COMMAND PARAMETERS**

where ATOM is one of:

- [MODEL.][CHAIN.]RESIDUE-NUMBER.ATOM-NAME
- $\bullet$  #NIIMBER

MODEL and CHAIN are only required if the dataset contains several models and/or chains. NUMBER is the unique atom number read from the file. Chain and atom name are case sensitive.

Ommiting a command will be interpreted as .DS:ATOM get xyz

### **get**

### *Syntax:* **.DS:ATOM get PROP**

Retrieves atom property (see table 4.5 on page 31). Especially usefull after clicking on an atom, as its individual atom code is then stored in the shell variable \$CS.

### **4.4.6 Dataset, Object and Data-Unit Properties**

Tables 4.4 on the next page and 4.5 on page 31 list all the dataset, object and data-unit properties that are accessible with the dataset and object commands set and/or get, as well as available during selection or range statements.

### **4.4.7 Render Modes and Properties**

Rendering properties mentioned below (in typewriter font) for coordinate objects are listed in table 4.6 on page 32.

### **Object type connect:**

- simple (default) Bonds are drawn as lines of width  $\text{Lw}$ , colored depending on both atoms they connect. Non-bonded atoms are displayed as little crosses.
- **cpk** Atoms are displayed as (hollow) spheres with their van der Waals radius. The circular subdivisions of the spheres are controlled by detail.
- **custom** Bonds are drawn as cylinders of width bw, colored depending on the atoms they connect. Atoms are drawn as spheres of radius sr. Circular subdivisions of the cylinders and spheres are controlled by detail.

### **Object type trace:**

**simple** (default) Same as for type connect.

- **custom** Same as for type connect.
- **sline** Smoothed spline with splines subdivisions passing *exactly* through the backbone centers; drawn as lines with width  $\perp w$ . The coloring is either smoothly interpolated along the spline segments or changed abruptly (intpol).
- **tube** As sline, but a hollow tube is drawn, with the diameter tubew. If the flag userad is set, the diameter is multiplied with the radius of the central backbone atom (CA for proteins, P for nucleic acids). The axial ratio of the tube can be modified with tuber. The amount of circular subdivisions is set with detail.
- **hsc** Similar to sline, displaying secondary structure cartoon for proteins and nucleic acids. Protein traces are rendered according to their residue type (see table 4.5 on the following page), with type *coil* displayed as a hollow tube of diameter tubew and axial ration of tuber, type *helix* displayed as a smooth helix with width helixw and thickness helixt, and type *strand* displayed as a pointed arrow with width strandw, thickness strandt and relative arrow size arrowt. Nucleic acid traces are composed of a spline running through the C3' positions of the sugar units (displayed as a tube with diameter tubew and axial ratio tuber) and one of two different sugar-base representations: either (nam=0) as a schematic sugar-purin or sugar-pyrimidine representation (of thickness sugart and baset) *or* (nam=1) as a hollow tube (of diameter bw) pointing towards the tip of the base. The amount of circular subdivisions is set with detail.

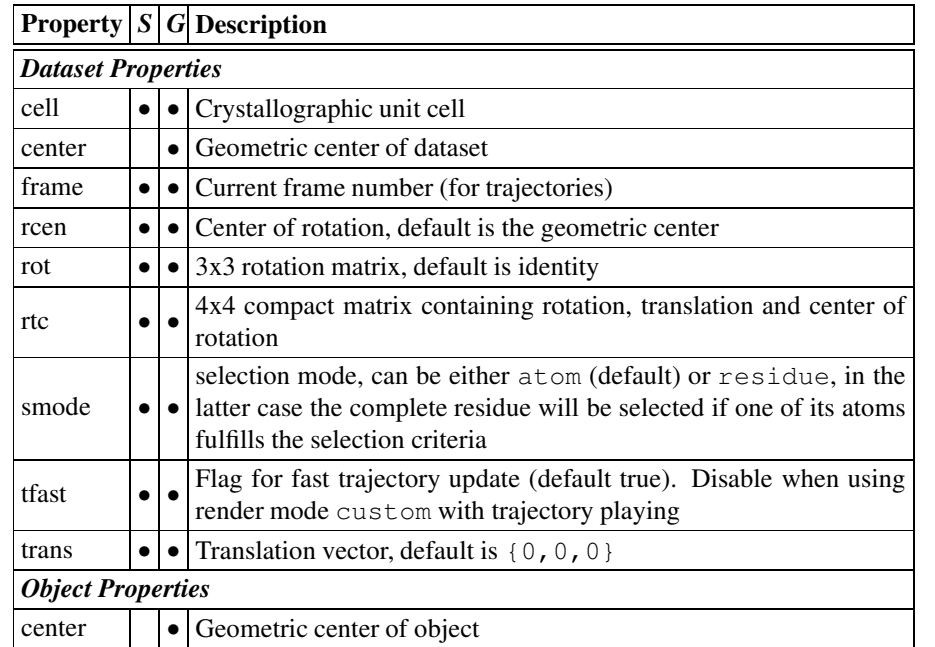

*S*: Property can be modified with set

*G*: Property can be obtained with get

Table 4.4: Coordinate Dataset and Object Properties

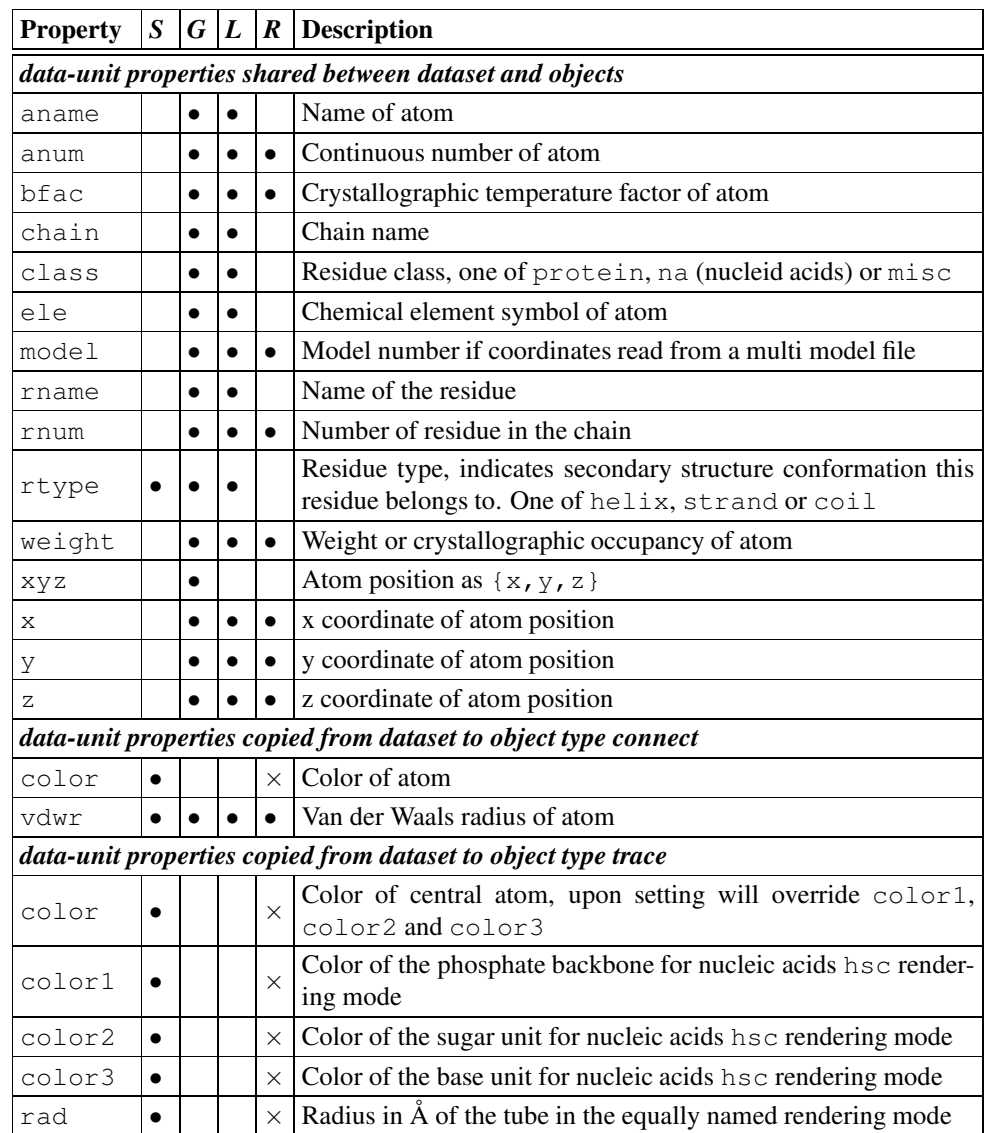

*S* Property can be modified with set

*G* Property can be retrieved with get

*L* Property can be used in a selection statement

*R* Property can be used in a range statement after  $-\text{range}(\bullet)$  or as the property to be set  $(\times)$ 

Table 4.5: Coordinate Data-Unit Properties

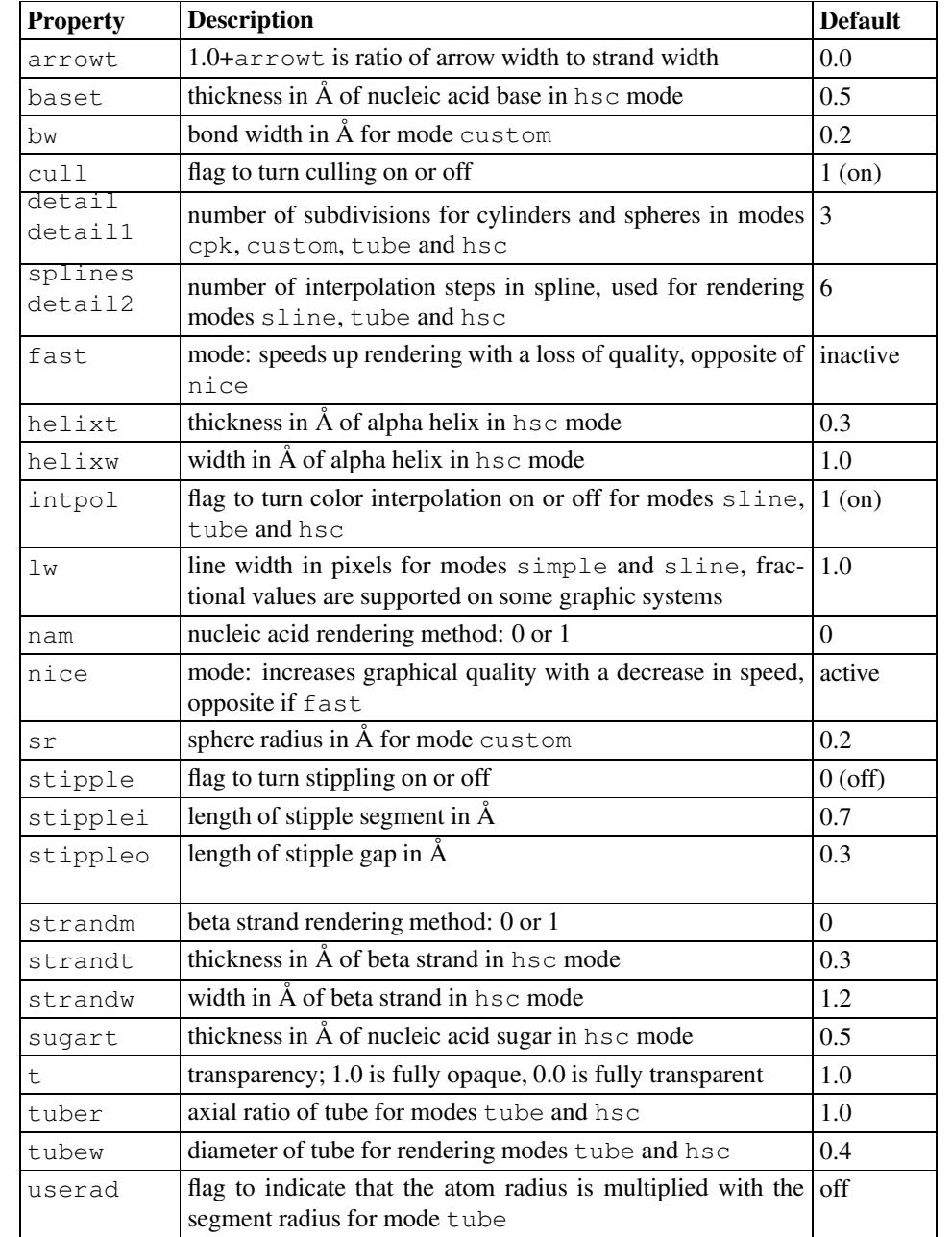

Table 4.6: Coordinate Object Render Modes and Properties

# **4.5 Scalar Field Dataset**

### **4.5.1 Basic Data-Unit**

The scalar field dataset is build up from individual grid points, each described by a point in space and a (scalar) value.

# **4.5.2 Object types**

In contrast to the coordinate dataset, the objects of the scalar-field dataset are much more influenced by object properties:

- **contour** Iso-contoured surface at a value of level. The object is centered on center, with dimension size. The color of each contour vertex is set with property color.
- **grid** All scalar values on specified grid (defined by center, size and step) are displayed as points or spheres (see also rendering modes below). The color and radius of the spheres can be modified with the command set.
- **slab** Planar slab defined by dir and center cutting through grid volume. The smallest rectangle that encompasses the intersection between plane and volume is constructed and subdivided into size x size points. The color of each point within the slab can be set with the color property.

## **4.5.3 Dataset Commands**

For generic commands del, fix, get, grab, new, reset, restrict, rot, set, and trans see 4.3.1 on page 24. Specific scalar field dataset commands follow:

### **add**

*Syntax:* **.DS add .DS2**

Adds scalar values from DS2 to DS. The two grids must have equal dimensions.

### **mul**

*Syntax:* **.DS mul .DS2**

Multiply scalar values from DS2 with DS. The two grids must have equal dimensions.

### **sub**

*Syntax:* **.DS sub .DS2**

Subtract scalar values of DS2 from DS. The two grids must have equal dimensions.

# **4.5.4 Object Commands**

For the generic commands get, hide, show, set, renew, render, and material see 4.3.2 on page 25. There are no scalar-field specific object commands.

# **4.5.5 Dataset, Object and Data-Unit Properties**

Tables 4.7 on page 35 and 4.8 on page 36 list all the dataset, object and data-unit properties that are accessible with the dataset and object commands set and/or get, as well as available during selection or range statements.

## **4.5.6 Render Modes and Properties**

The render properties (in typewriter font) mentioned below are listed in table 4.9 on page 36.

### **Object type contour:**

- **dots** Only the points on the unit cell edges, corresponding to the iso-contour value, are displayed, with a size of ps.
- **lines** (default) The points on the unit cell edges are connected with lines of width lw.
- **fill** A continuous surface, lit from both sides.

### **Object type grid:**

- **on** The grid points are shown as spheres, the radius depending on the data-unit property rad (see table 4.8 on page 36).
- **off** (default) The grid points are shown as points of size ps.

**Object type slab:** *none*

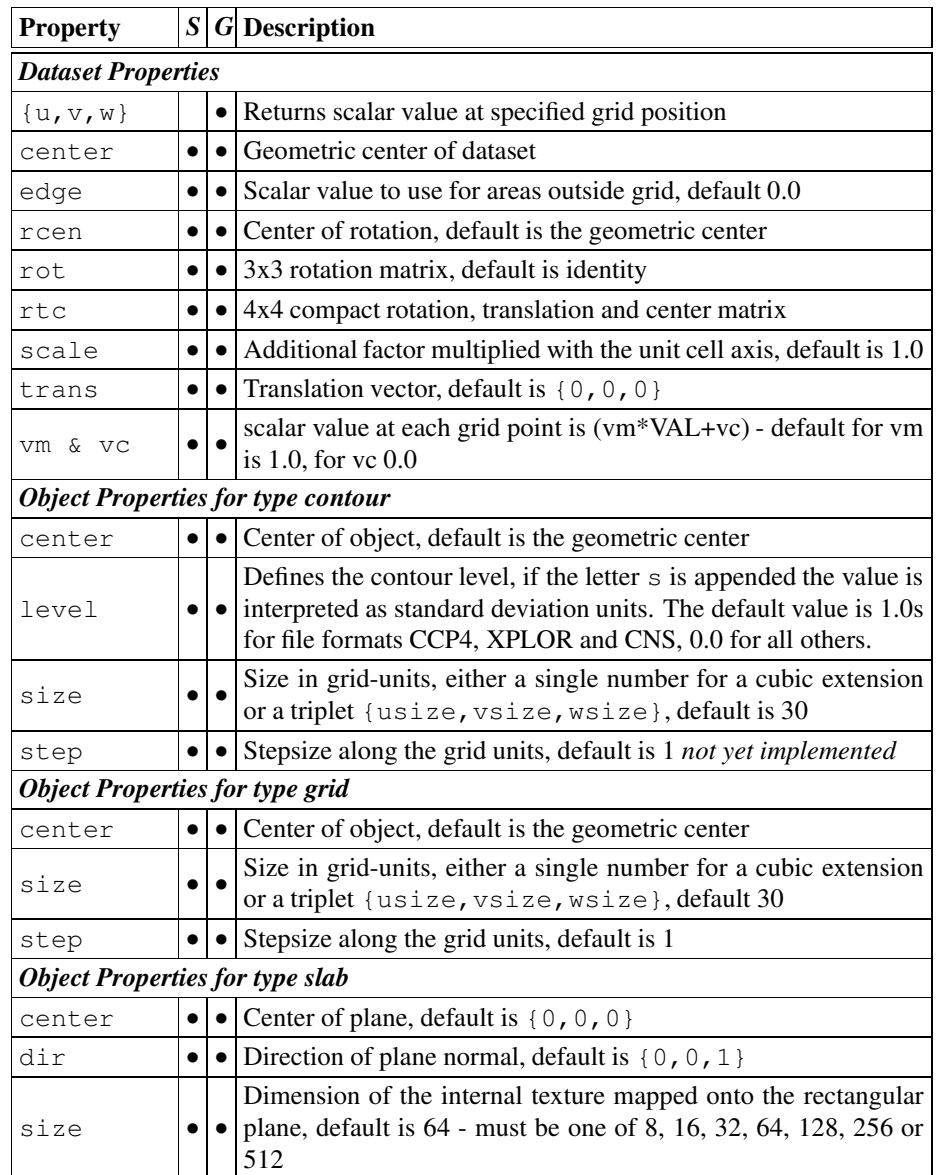

*S*: Property can be modified with set *G*: Property can be obtained with get

Table 4.7: Scalar Field Dataset and Object Properties

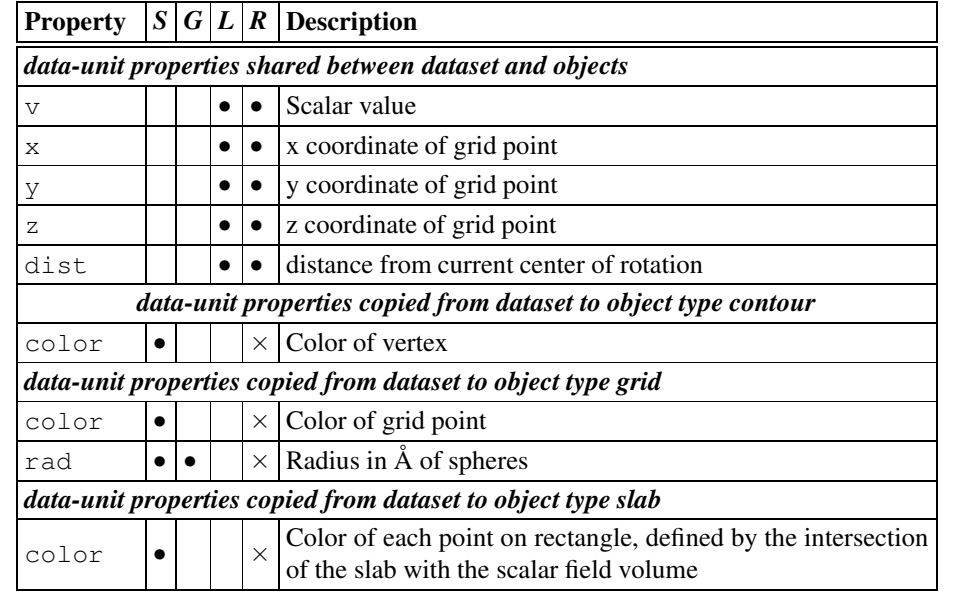

*S*: Property can be modified with set

*G*: Property can be retrieved with get

*L*: Property can be used in a selection statement

*R*: Property can be used in a range statement after  $-\text{range}(\bullet)$  or as the property to be set  $(\times)$ 

Table 4.8: Scalar Field Data-Unit Properties

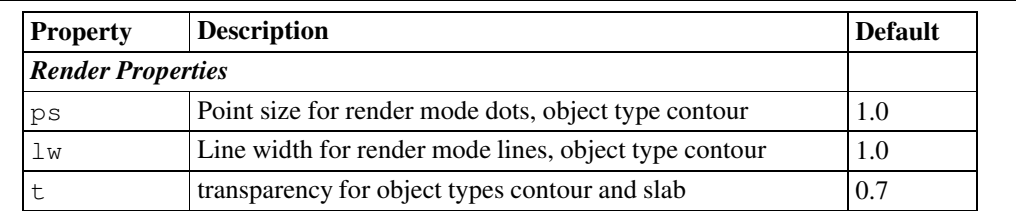

Table 4.9: Scalar Field Object Render Modes and Properties

# **4.6 Surface Dataset**

### **4.6.1 Basic Data-Unit**

This dataset has a surface point as its basic data-unit, each characterized by a vertex, a normal and optionally some attributes. It also contains a list of point triplets which together form a triangle face. The faces have an inside and an outside, defined by the direction of the surface normal and the orientation of the three vertices.

# **4.6.2 Object Types**

The surface dataset has only the default object type.

### **4.6.3 Dataset Commands**

For the generic commands del, fix, get, grab, new, reset, restrict, rot, set, and trans see 4.3.1 on page 24. Special surface dataset commands follow:

### **attach**

```
Syntax:
.DS attach .COORD [-co DIST]
.DS attach none
```
Attaches atomic information of a coordinate dataset to the surface: For each surface point, the atom of the coordinate dataset .COORD will be assigned to it - using the following rules:

- 1. The atom is unrestricted (see 4.3.1 on page 24)
- 2. It is closer in space than any other atom but not farther away than  $\text{DIST} \AA$  (default  $3\AA$ ).

If no atom fulfills the above criteria, the assignment is not modified; as a result, multiple attachment commands are cumulative, and it should be noted that mixing different coordinate datasets it possible. The assignements are removed by specifying the parameter none instead of a coordinate dataset.

As a consequence of the attachment, the properties of each surface point are extended to contain its attached atom properties, which in turn may be used for selection and range statements.

### **4.6.4 Object Commands**

For the generic commands get, hide, show, set, renew, render, and material see 4.3.2 on page 25. Specific surface object commands follow:

### **reverse**

*Syntax:* **.DS.OBJ reverse**

Inverses all surface normals. As a consequence, inside and outside for this surface object are swapped.

### **4.6.5 Dataset, Object and Data-Unit Properties**

Tables 4.10 on the following page and 4.11 on the next page list all the dataset, object and data-unit properties that are accessible with the dataset and object commands set and/or get, as well as available during selection or range statements. Note that for attached surface datasets, the selectable properties of the coordinate data-units are also available (table 4.5).

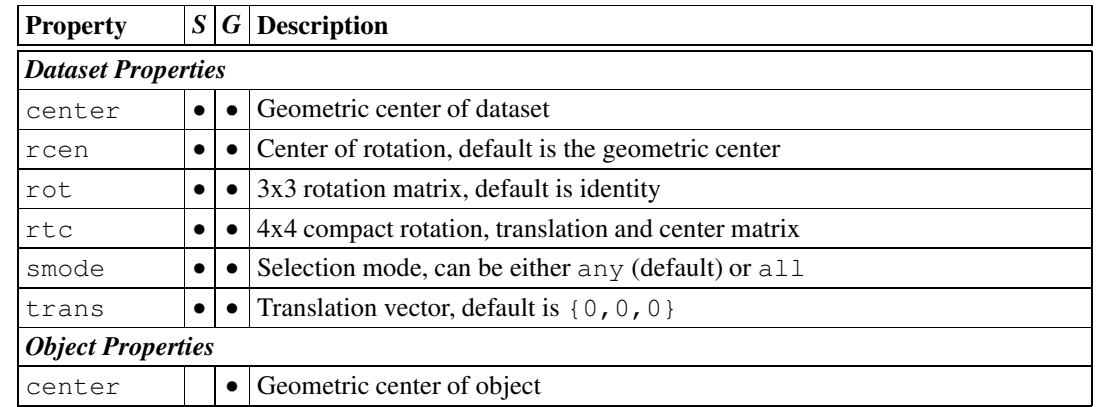

*S*: Property can be modified with set

*G*: Property can be obtained with get

Table 4.10: Surface Dataset and Object Properties

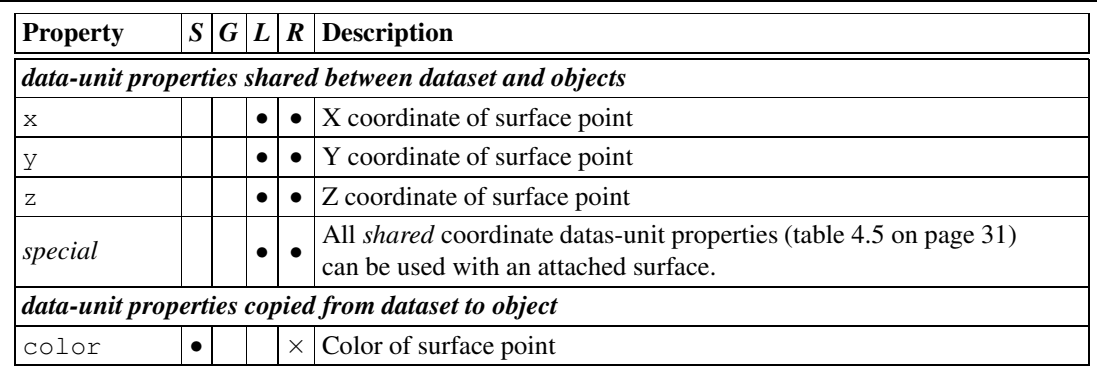

*S*: Property can be modified with set

*G:* Property can be retrieved with get

*L:* Property can be used in a selection statement

*R*: Property can be used in a range statement after  $-\text{range}(\bullet)$  or as the property to be set  $(\times)$ 

Table 4.11: Surface Data-Unit Properties

# **4.6.6 Render Modes and Properties**

The render properties (in typewriter font) mentioned below are listed in table 4.9 on page 36.

**fill** (default) The faces are rendered as filled and lit triangles.

**lines** Only the outlines of the triangular faces are drawn as lines of width  $\perp w$ .

**dots** Only the vertices are draw as points of size ps.

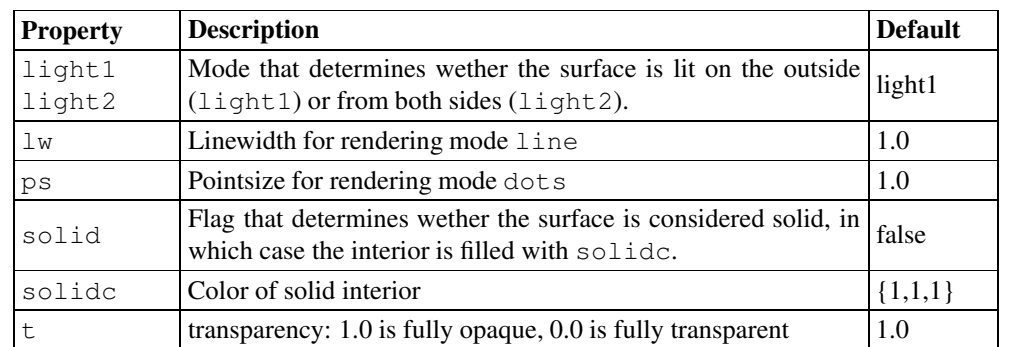

Table 4.12: Surface Object Render Modes and Properties

# **4.7 Topograph Dataset**

### **4.7.1 Basic Data-Unit**

The topograph dataset consists of a two dimensional rectangular grid (dimensions u x v), with a scalar height value at each grid-point. The rectangular grid corners are initially located at positions  $(-0.5 - 0.50)$  and  $(0.50.50)$  (independent of the number of grid points), the initial coordinates of the grid points calculated accordingly. The height is always in the range of 0.0 to 1.0, the internal scaling depends on the precision of the input file - for 8bit greyscale values, this is the range from 0 to 255.

Each grid point is assigned a 3D position: x- and y-coordinate are obtained from the initial position on the grid multiplied with scalexy, the z-coordinate equals the height multiplied with scalez.

## **4.7.2 Object Types**

- **surface** Continuous surface protruding from the grid plane, approximated with triangles, based on the 3D position of each grid point and its adjacent ones. The sampling of the grid is controlled with step.
- **contour** Contour lines at equal heights, from lstart to lend with lstep sized steps, protruding from the grid plane. The sampling of the grid is controlled with step.

### **4.7.3 Dataset Commands**

For the generic commands del, fix, get, grab, new, reset, restrict, rot, set, and trans see 4.3.1 on page 24. Special topograph dataset commands follow:

### **attach**

```
Syntax:
.DS attach .COORD [-co DIST]
.DS attach none
```
Attaches a topograph dataset to a coordinate dataset. Funtionally identical to the equivalent command of the surface dataset (see page 37).

### **tex**

```
Syntax: .DS tex FILE [-name TEXNAME]
```
Defines an image to be used as a surface texture. If the name is omitted then the base of the filename will be used.

### **4.7.4 Object Commands**

For the generic commands get, hide, show, set, renew, render, and material see 4.3.2 on page 25. Specific topograph object commands follow:

### **map**

```
Syntax: .DS.obj map TEXNAME
```
Maps texture named TEXNAME onto surface, only valid for object type surface. The texture is *modulated* with the underlying surface: The color components at each point will be multiplied, and the transparency is preserved. Only one texture can be mapped onto a surface object at a time.

### **unmap**

*Syntax:* **.DS.obj unmap** Removes the current texture from the object.

# **4.7.5 Dataset, Object and Data-Unit Properties**

Tables 4.13 and 4.14 on the next page list all the dataset, object and data-unit properties that are accessible with the dataset and object commands set and/or get, as well as available during selection or range statements. Note that for attached topograph datasets, the selectable properties of the coordinate data-units are also available (table 4.5).

# **4.7.6 Render Modes and Properties**

### **Object type surface:**

**fill** (default) The faces are rendered as filled and lit triangles.

**lines** Only the outlines of the triangular faces are drawn as lines of width  $\exists w$ .

**dots** Only the vertices are draw as points of size ps.

### **Object type contour:**

**lines** (default) The contour lines are displayed, with a width of  $\exists w$ .

**dots** Only the endpoints of the lines are displayed, with a size of ps.

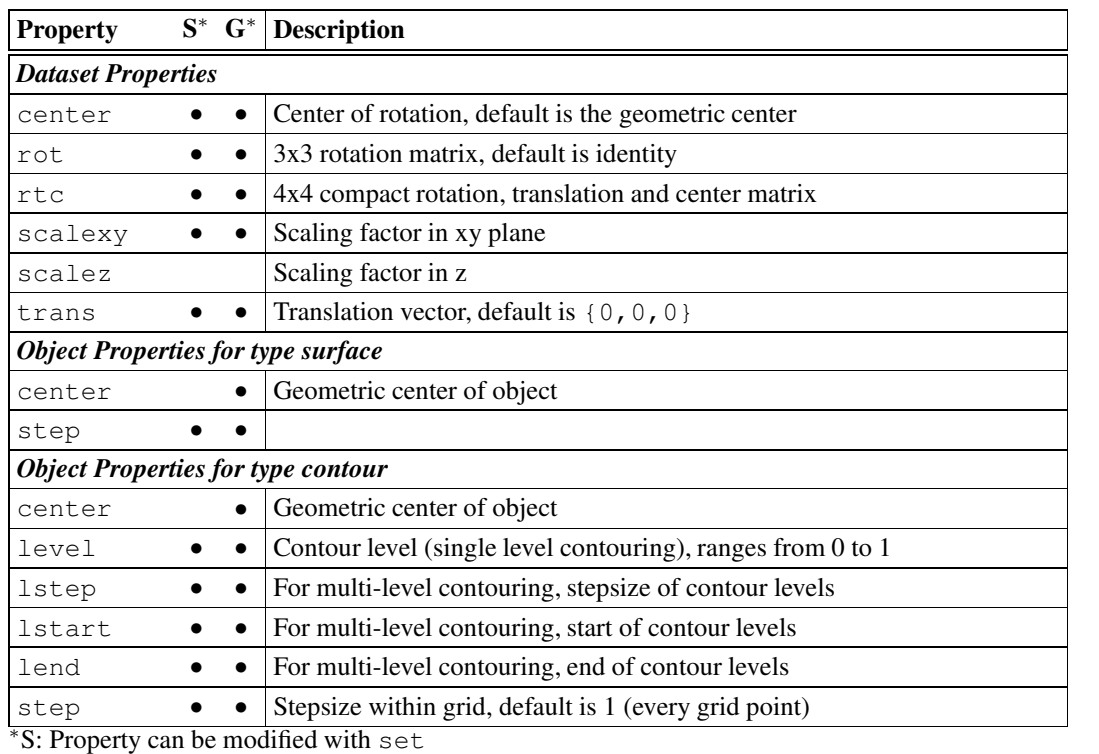

<sup>∗</sup>G: Property can be obtained with get

Table 4.13: Topograph Dataset and Object Properties

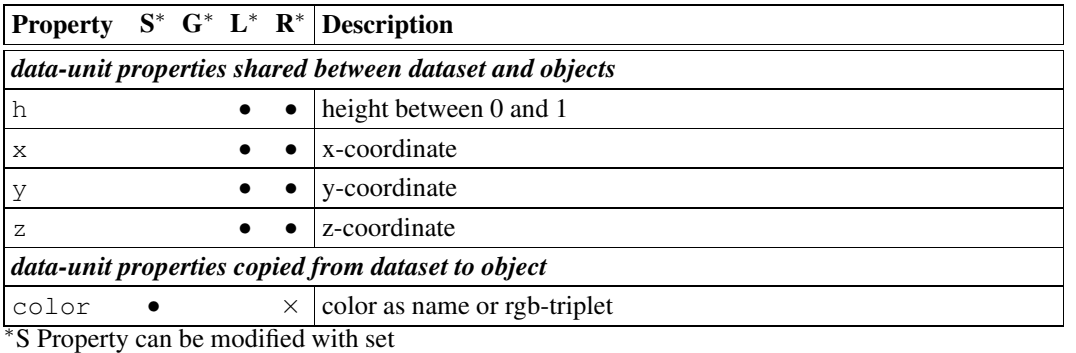

<sup>∗</sup>G Property can be retrieved with get

<sup>∗</sup>L Property can be used in a selection statement

<sup>∗</sup>R Property can be used in a range statement

Table 4.14: Topograph Data-Unit Properties

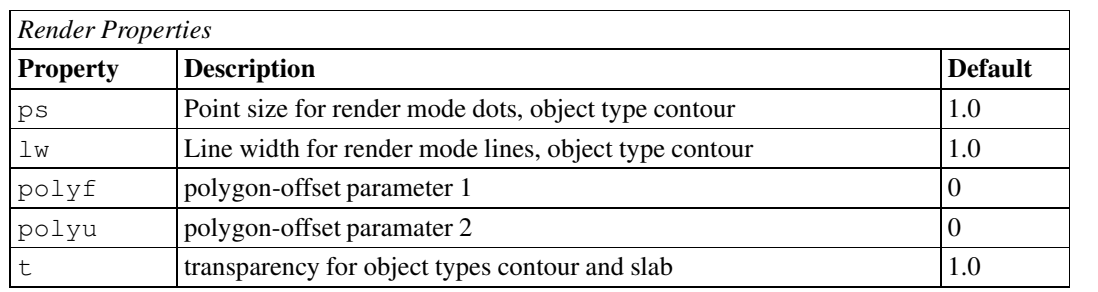

Table 4.15: Topograph Object Render Properties

# **4.8 Geometric Primitives**

### **4.8.1 Creating dataset and object**

This dataset provides the ability to display arbitrary points and lines. It is created with the database manager command new:

*Syntax:* **new -type geom [-name NAME]**

If NAME is omitted, geom is used. There is only one object type that is again created with the dataset command new:

```
Syntax: .GEOM new [-name NAME]
```
If NAME is omitted, the dataset-name will be used.

# **4.8.2 Adding primitives**

An object of a geometric dataset can hold an arbitrary amount of primitives.

### **4.8.2.1 Point**

### **add point**

*Syntax:*

```
.GEOM.GEOM add point p={x,y,z} [,c=COLOR] [,r=RADIUS] [,t=TRANSP]
A position must be supplied, a color, radius and transparency can be also given.
Example:
```
**.geom.geom add point p={2,1,0},c=red,r=2.0,t=0.5**

### **4.8.2.2 Line**

### **add line**

*Syntax:*

**.GEOM.GEOM add line p={{x1,y1,z1},{x2,y2,z2}} [,c=COLOR] [,t=TRANSP]** A start- and end-position must be given, color and transparency can also be set. Example:

**.geom.geom add line p={{0,0,0},{1,0,0}},c=green**

### **4.8.3 Other object commands**

For the generic commands get, hide, show, set, render, and material see 4.3.2 on page 25. Specific geometric object commands follow:

### **del**

### *Syntax:* **.GEOM.GEOM del SELECTION**

Remove primitives from object based on SELECTION. This expression is special to the geometric dataset: the individual primitives are named in a particular way, and SELECTION is a list of names to be removed. Points start with  $p$ , lines with 1, and then both carry a consecutive number.

### **list**

*Syntax:* **.GEOM.GEOM list**

Lists all primitives with their names and attributes

# **4.8.4 Properties**

In table 4.16, object and render properties are listed that apply to geometric objects.

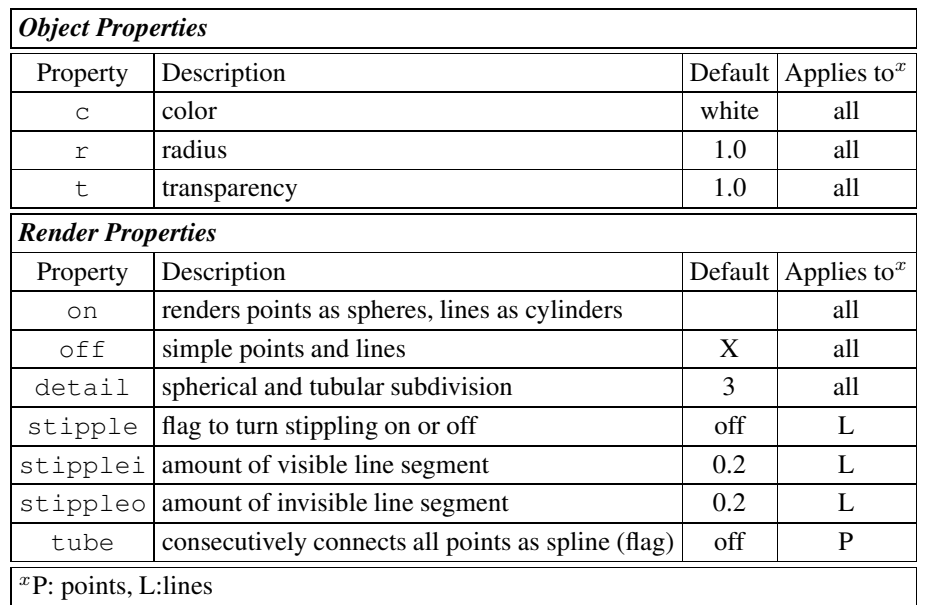

Table 4.16: Properties of geometric objects

# **5 Exporting the Scene**

### **write**

Exports the current scene as a PNG raster image, as a PostScript file or as a POVray scene. While actually a scene command, its aliased so scene can be ommitted.

# **5.1 Raster Image**

### *Syntax:* **write FILE.png [-s (SIZE | WxH | VAL%)] [-a ACC]**

Creates a raster image in png format<sup>1</sup>. The dimensions of the offline rendering area can be set with  $-s$ : a single value denotes a square area (in pixels), two numbers interspaced with  $x$  stand for a rectangular area (in pixels), and a percentage value refers to the corresponding relative size of the graphics window. The maximum possible size depends on the X-Windows system, 2000x2000 should work in most cases. If this option is utilized, an offline rendering context is created and the current scene is rendered into it, otherwise the pixel values are taken directly form the OpenGL context of the gfx-window.

On OpenGL systems supporting accumulation buffers, the scene can be subjected to scene antialiasing<sup>2</sup>: The final image will be a blend of ACC images. Possible values for ACC are 2,3,4,5,6,8,9,12 or 16. The higher the number the better the final image will look, but rendering time is increased accordingly.

# **5.2 PostScript**

#### *Syntax:* **write FILE.ps**

Converts the current scene into a PostScript file. The 3D primitives (points, lines and triangles) are displayed on the screen - after transformation and projection - with x and y coordinates in screen pixels and z coordinate normalized between 0 and 1. These transformed primitives are collected, sorted from back to front and then written as PostScript elements: again points, lines and triangles, just 2D. Several noteworthy points:

- 1. The resulting scene is described by vectors and hence resolution independent (but see note about triangles below).
- 2. A complicated scene might take a long time to render because every PostScript element is drawn, even if finally completely covered by other ones.
- 3. Transparency is not possible with PostScript, any transparent object will be opaque.
- 4. Depth cueing does not work.
- 5. Postscript triangles are unicolored. DINO convertsits gouraud shaded triangesinto several unicolored ones<sup>3</sup>. This approximation might become apparent at high magnification.
- 6. The BoundingBox is crudely set to the the window dimensions and might need adjustment.
- 7. Several object types cannot be exported.

PostScript export has been largely superseded by the POVray format (see below).

<sup>1</sup>PNG provides an open-source, royalty-free, efficient graphics format. See http://www.libpng.org/ 2 from the OpenGL Programming Guide 3rd Edition

 $3$ using the freely available gouraudtriangle macro written by Frederic Delhoume (delhoume@ilog.fr)

# **5.3 POVray**

### *Syntax:* **write FILE.pov [(-patch | -smooth | -v35 )] [-nocolor]**

Exports the current scene as a POVray scene. The *Persistence of Vision Raytracer* (www.povray.org) is an extremely powerful tool to create stunningly beautiful raytraced pictures. Its freely available for all major platforms and is constantly being upgraded and improved upon by a large community of enthusiastic users and developers. An extensive tutorial on the DINO homepage (www.dino3d.org) is devoted to POVray output and a duplication here would exceed the scope of this reference manual.

A note on the options. The first three concern color-interpolation across a triangular face:

**-patch** use a custom color-triangle that requires a patched version of POVray to be parsed correctly.

- **-smooth** simulate color-interpolation across triangle by using a special texture.
- **-v35** export for POVray version 3.5 (default is 3.1g), which includessupport for color-interpolation across triangles.

The flag **-nocolor** will write uni-colored objects that can be colored by setting an explicit color in the generated output file.